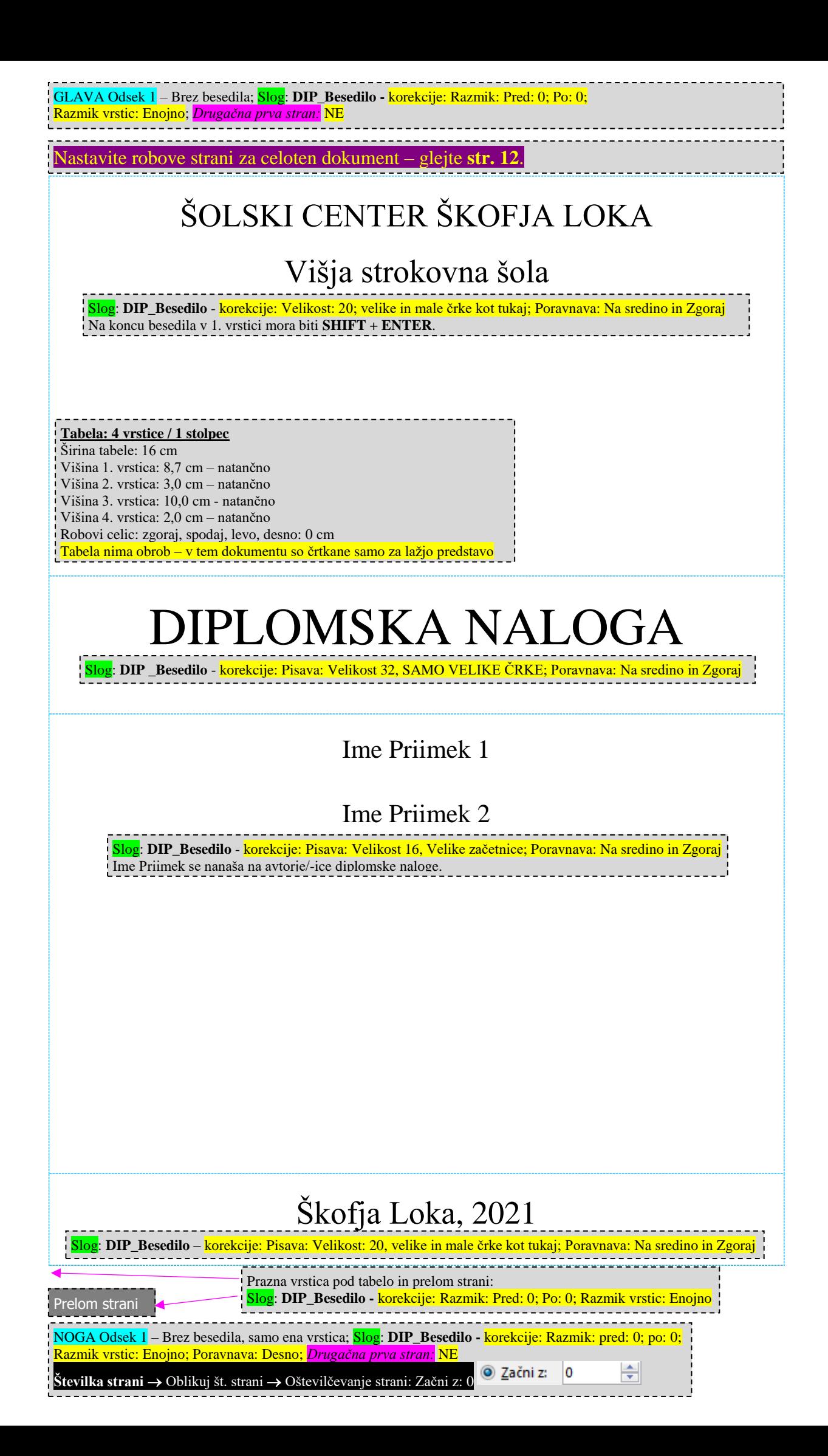

# ŠOLSKI CENTER ŠKOFJA LOKA Višja strokovna šola NASLOV DIPLOMSKE NALOGE NAJVEČ 4 VRSTICE Ime Priimek 1 Ime Priimek 2 Mentor/-ica – predavatelj/-ica: Alojz Zupančič, univ. dipl. inž. el. So-mentor/-ica – predavatelj/-ica: mag. Igor Hanc, univ. dipl. inž. str. Mentor/-ica v gospodarski družbi: Ime Priimek, znan./strok. naziv (okrajšave) Gospodarska družba: Uradni kratki naziv gospodarske družbe Lektor/-ica: Ime Priimek, znan./strok. naziv (okrajšave) Prevod v tuji jezik:<br>Ime Priimek, znan./strok. naziv (okrajšave) **Tabela: 3 vrstice / 1 stolpec + 6 vrstic / 2 stolpca (na polovico - enake širine)** Širina tabele: 16 cm Višina 1. vrstice: 7,0 cm - natančno Višina 2. vrstice: 7,0 cm – natančno Višina 3. vrstice: 5,5 cm – natančno Višina vrstic 4-9: 0,7 cm – natančno Širina stolpcev v vrsticah 4-9: polovična širina tabele (vrstice razdeljene na 2 stolpca) Robovi celic: zgoraj, spodaj, levo, desno: 0 cm Tabela nima obrob – v tem dokumentu so črtkane modre za lažjo predstavo Slog: **DIP\_Besedilo** – korekcije: Pisava: Velikost 28, SAMO VELIKE ČRKE, Razmik vrstic: Enojno; Poravnava: Na sredino in Zgoraj Če sami določate besedilo v vrsticah, na koncu vrstic uporabite SHIFT + ENTER. Enako kot na 1. strani Slog: **DIP Besedilo** – korekcije: Razmik: Pred: 0; Po: 0; Razmik vrstic: enojno; Poravnava: Levo, po višini: Na sredino **ZELO POMEMBNO**: 1. V primeru, da ni so-mentorja, naj bo 1. vrstica prazna, v 2. vrstico pa vpišete mentorja in njegove podatke. 2. Napišite dejanske osebe in obvezno pravopisno pravilne okrajšave njihovih strokovnih/znanstvenih nazivov. 3. Napišite dejanski naziv gospodarske družbe (podjetja) – poglejte v Ajpes. Ne pišite /-ica, obvezno napišite v spolu osebe na desni strani. Enako kot na 1. strani

Prazna vrstica pod tabelo in prelom odseka: enako kot na 1. strani

Prelom odseka – konec 1. odseka

GLAVA – odsek 2

*Drugačna prva stran:* NE; *Poveži s prejšnjim:* NE

ŠOLSKI CENTER ŠKOFJA LOKA, Višja strokovna šola Priimek, I. *Diplomska naloga*

# **ZAHVALA**

Zahvala ni obvezna, vendar bi bilo zelo nenavadno, da pri nastajanju diplomskega dela ne bilo nobene osebe, ki bi si zaslužila pohvalo. Tukaj se zahvalite vsem, ki so vam pomagali pri izdelavi diplomskega dela. Ne omejite se le na pisni del diplome temveč na celotno diplomsko delo, npr. na izdelavo vzorcev, izvedbo poskusov, anketiranje ipd. Spodobi se, da omenite vsaj mentorja-predavatelja in mentorja v gospodarski družbi. Za oba navedete ime, priimek, strokovni/znanstveni naziv (v okrajšani obliki) – kot v tabeli na 2. strani in opišete njun prispevek v diplomskem delu. Če mentor v gospodarski družbi nima vsaj 6. stopnje izobrazbe (inž.), izobrazbe ne pišete (obvezno pa jo morate navesti v tabeli na 2. strani). Okrajšave strokovnih/znanstvenih nazivov so različne za nazive pred uvedbo bolonjskega študija in po njem. Okrajšave so zakonsko določene in dosegljive na spletni povezavi [TUKAJ.](http://www.arhiv.mvzt.gov.si/si/delovna_podrocja/visoko_solstvo/strokovni_in_znanstveni_naslovi/index.html#c17426)

Prelom strani

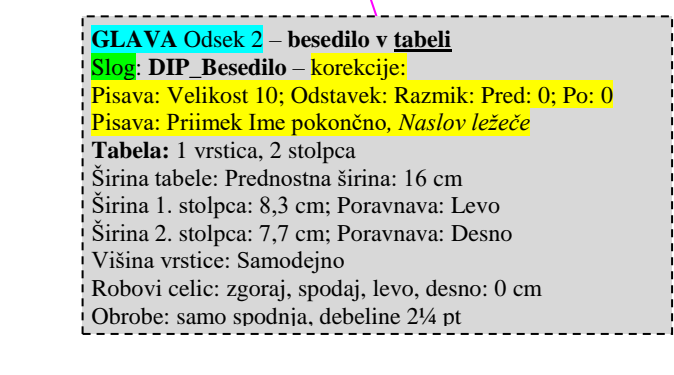

Prazna vrstica pod tabelo: Slog: **DIP\_Besedilo -** korekcije: Pisava: Velikost 10; Razmik: Pred: 0; Po: 0; Razmik vrstic: Enojno

# **POVZETEK**

# **NASLOV DIPLOMSKE NALOGE V SLOVENSKEM JEZIKU**

Ta dokument definira oblikovne in vsebinske zahteve za diplomske (in seminarske) naloge v programu za urejanje besedil MS Word.

Diplomska naloga mora biti napisana v slovenskem jeziku. Pri tem uporabljajte trenutno veljavna dokumenta, ki se nanašata na pravilno rabo slovenskega jezika, in sicer [Slovar](http://bos.zrc-sazu.si/sskj.html)  [slovenskega knjižnega jezika](http://bos.zrc-sazu.si/sskj.html) in [Slovenski pravopis.](http://bos.zrc-sazu.si/sp2001.html) V izogib napakam pri pisanju ločil, ki so žal zelo pogoste, je zelo priporočljivo upoštevati praktična navodila, ki jih najdete v tem dokumentu.

Priporočamo, da diplomsko nalogo pišete v prvi osebi množine, kar pa ni obvezno.

# **NAPOTKI ZA PISANJE POVZETKA**

Povzetek je stisnjena vsebina diplomske naloge. Obsega največ eno stran in na koncu morajo biti navedene ključne besede.

Povzetek napišete, ko je besedilo diplomske naloge že v celoti končano. V njem na kratko povzamete problematiko, rezultate in sklepe. Povzetek namreč predstavlja strnjeno vsebino diplomske naloge in je namenjen splošni predstavitvi naloge. Pri pisanju povzetka se držite načela, da skušate zajeti tiste bistvene informacije, ki bodo bralcu jasno predstavile, kaj je problematika, kaj obravnava, kaj rešuje in kaj so rezultati diplomske naloge. V povzetku ne predstavljate eksplicitno namena, ciljev in metod dela. To naredite v uvodu.

Pri opisih rezultatov v povzetku navedite ključne odgovore in informacije, ki bralcu predstavijo tisto novo, kar ste s svojim delom doprinesli. Poleg rezultatov lahko povzamete tudi ključne interpretacije rezultatov, nato pa ob koncu izpostavite zaključke.

**Ključne besede:** ključna beseda 1, ključna beseda 2, ključna beseda 3.

Navedite 3 do 5 različnih pojmov (z malimi začetnicami), oz. kombinacij ene do največ treh besed, ki predstavljajo bistvene vsebine diplomske naloge. Ključne besede so namenjene pretežno iskalnikom na spletu, zato je zelo pomembno, da izberete prave besede. Idealno bi bilo, da ob vpisu ključnih besed v spletni iskalnik, le-ta pokaže samo vaš dokument. Ključne besede pišete z malo začetnico (razen v primeru imena ali kratic) in jih pišete eno za drugo, med njimi so vejice.

# **ABSTRACT**

# **NASLOV DIPLOMSKE NALOGE V ANGLEŠKEM JEZIKU**

Prevod povzetka v angleškem jeziku.

**Key words:** Prevod ključnih besed v angleškem jeziku.

Prelom strani

# **KAZALO VSEBINE**

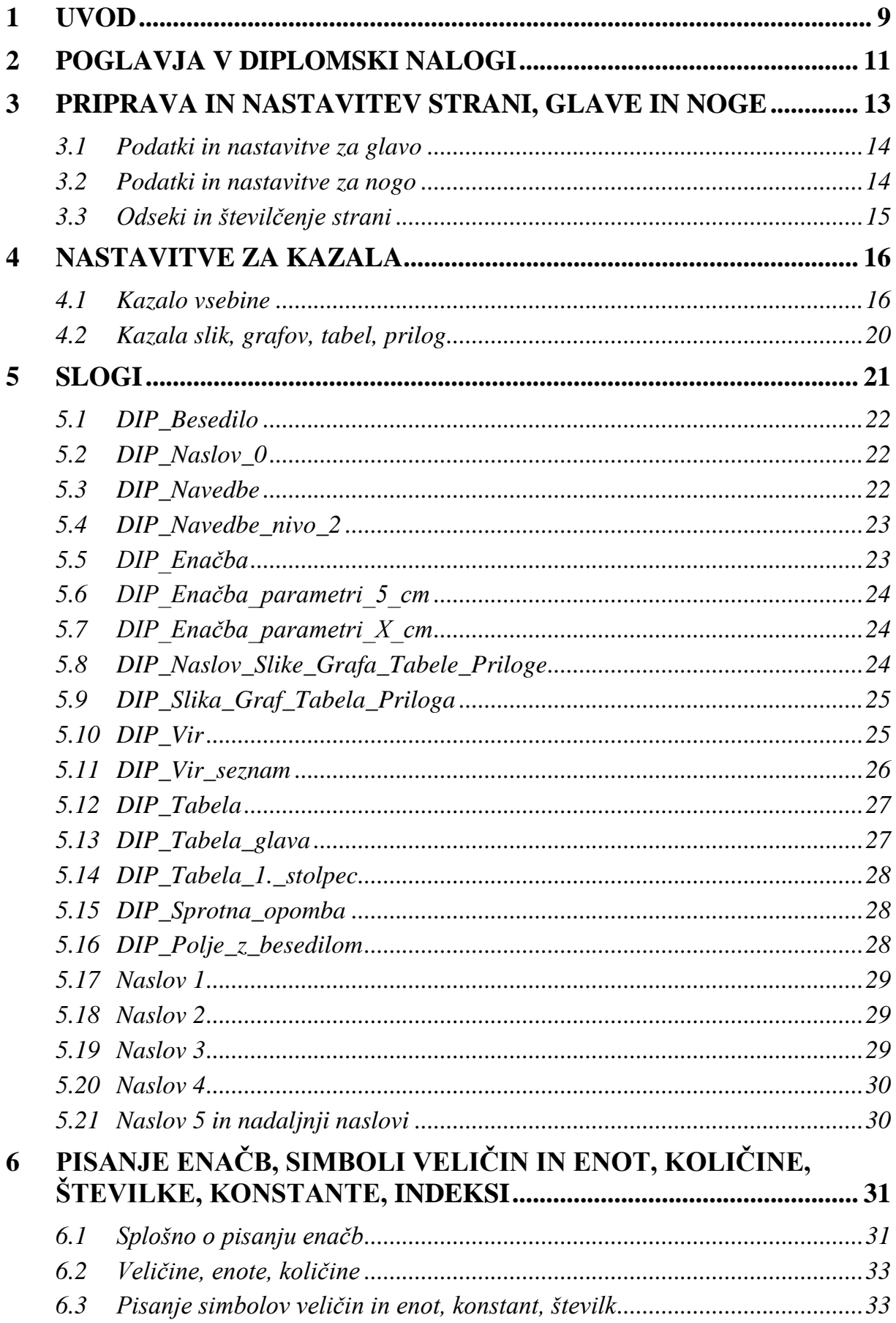

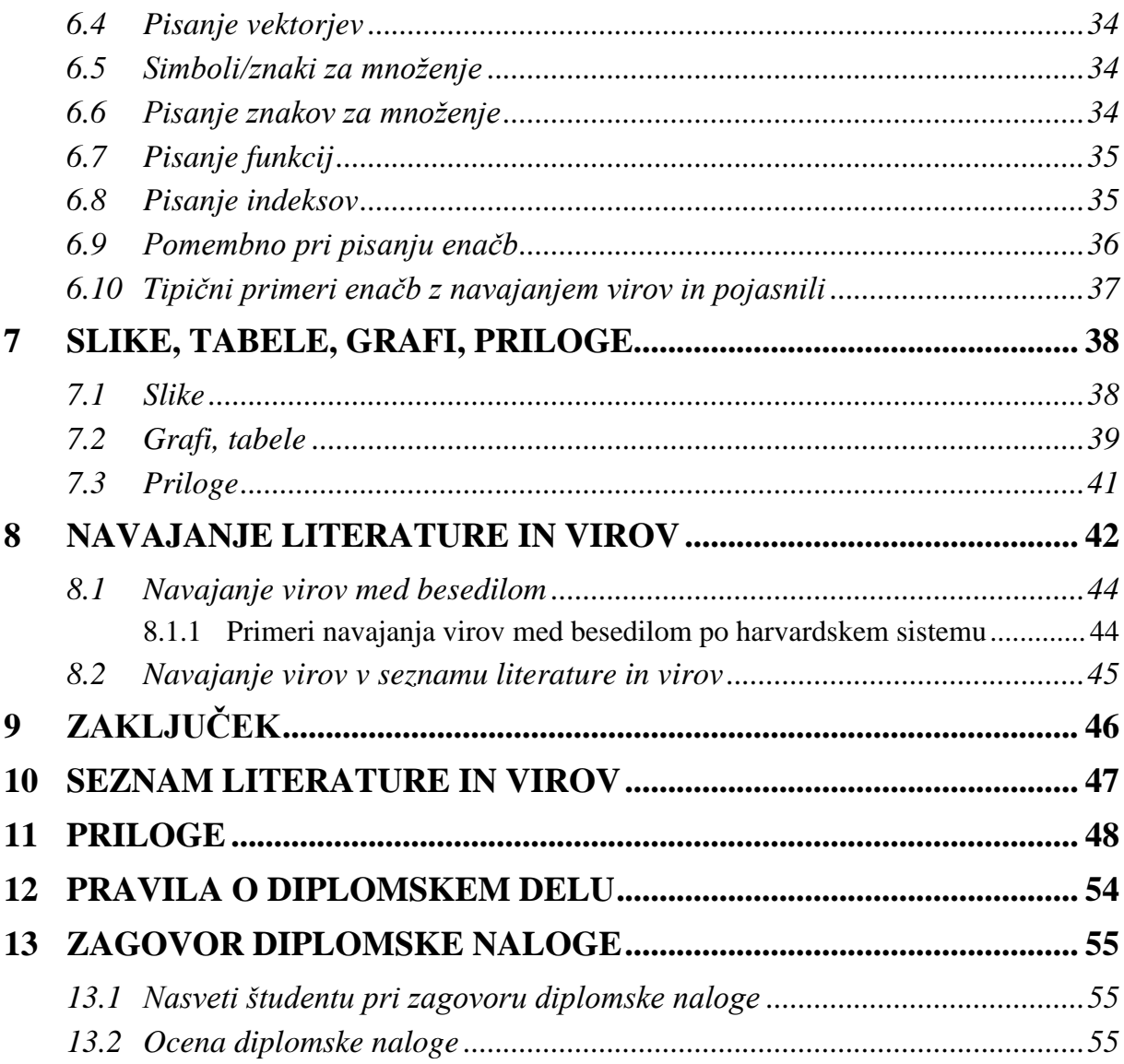

# **KAZALO SLIK**

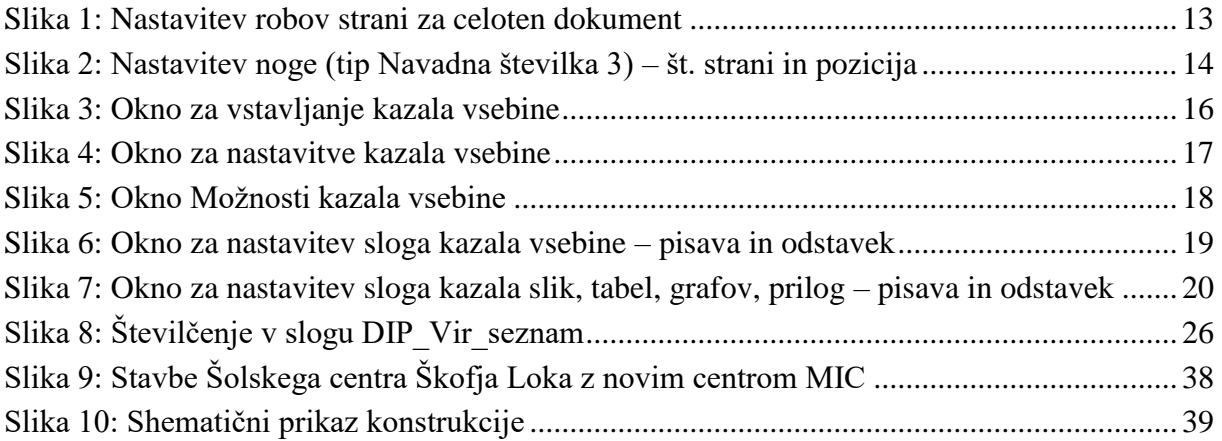

# **KAZALO TABEL**

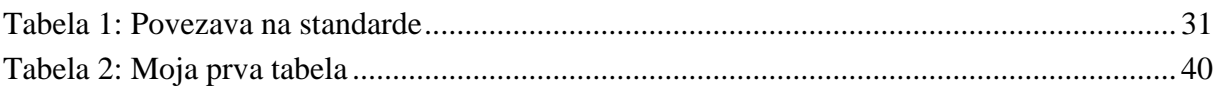

# **KAZALO GRAFOV**

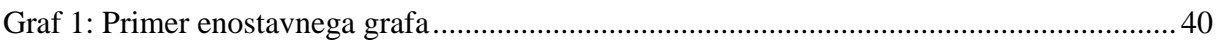

# **KAZALO PRILOG**

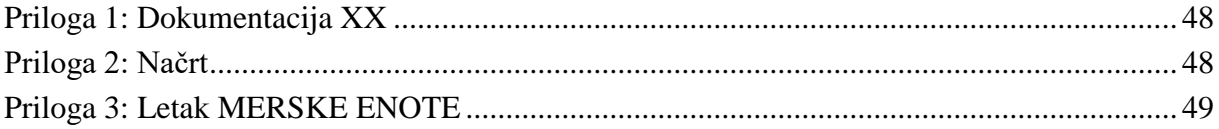

# **KAZALO KRATIC IN OKRAJŠAV**

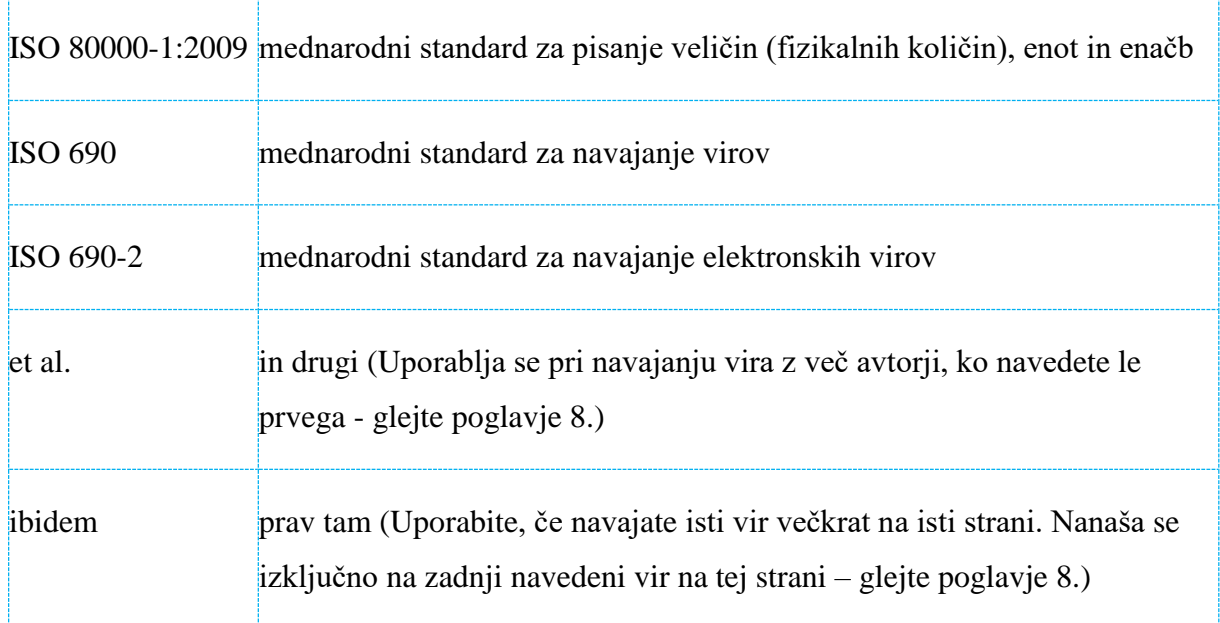

**Kazalo kratic je izključno posledica uporabljenih kratic v besedilu.** Ko prvič uporabite kratico v besedilu, jo s sprotno opombo na dnu strani pojasnite, kot lahko vidite v nadaljevanju tega dokumenta. **Iz sprotne opombe identično besedilo prenesete v kazalo kratic in okrajšav**. V sprotni opombi med kratico in njenim pomenom napišite pomišljaj s presledkom, v kazalu kratic in okrajšav pa je kratica v levem stolpcu, njen pomen pa v desnem stolpcu. V kazalo kratic in okrajšav napišete le tiste, ki so v besedilu uporabljene več kot enkrat.

### **V seznam kratic in okrajšav NE pišete:**

- veličin (fizikalnih količin) in enot,
- oznak kemijskih elementov in kemijskih spojin,
- standardno ali splošno uporabljenih kratic kot npr. oznake držav ipd.

Če v dokumentu niste uporabili nobene kratice niti okrajšave, to poglavje izpustite.

Kazalo kratic in okrajšav je napisano v tabeli, kot je prikazana zgoraj. Tabela naj bo brez obrob – zgoraj so prikazane črtkano modre le zato, da se nazorno vidi, da gre za besedilo v tabeli. Širina tabele: 16 cm; Robovi celic: zgoraj, spodaj, levo, desno: 0 cm. **Širino prvega stolpca ustrezno prilagodite dolžini najdaljše kratice v prvem stolpcu** tako, da postavite pokončnico med stolpcema na ustrezno pozicijo. **Vsaka kratica je v svoji vrstici v tabeli** – tabela naj ima toliko vrstic, kot je navedenih kratic, okrajšav. Besedilo v tabeli naj bo v slogu **DIP\_Besedilo,**  korekcija poravnava levo. Pozicija besedila v celicah tabele naj bo levo zgoraj. 冃

<span id="page-9-0"></span>**1 UVOD**

---------------------------------Prazna vrstica pod tabelo: enaka kot v odseku 2

Enak kot prejšnji

Ta dokument služi kot navodilo za izdelavo diplomske ali seminarske naloge in kot vzorec za izdelavo diplomske naloge in je diplomantu v pomoč pri njenem oblikovanju. Seveda vseh vsebin in oblik diplomskih nalog ne morete zajeti, niti predvideti, ker so diplomska dela zelo različna. V vsakem primeru pa se mora diplomant držati teh pravil, v primeru posebnosti se posvetuje z mentorjem-predavateljem ali s Študijsko komisijo. Odstopanja so izjemoma dovoljena le iz utemeljenih razlogov – o tem odloča Študijska komisija.

# **OSNOVNI NAPOTKI ZA PISANJE UVODA**

V uvodnem delu predstavite predmet obravnave, smisel, predvidene probleme ter dosedanje raziskave s področja tematike diplomskega dela. Tukaj navedete dodatne pomembne informacije, ki jih ni v povzetku. Na kratko naj bodo predstavljene uporabljene metode za obravnavo teme in struktura diplomske naloge. Uvod naj ne bo predolg (do največ 10 % pisnega dela naloge).

V uvodu napišete pomembne vsebine, okoliščine ipd., ki jih zaradi omejitve obsega en morete napisati v povzetku.

### **V uvodu morate obvezno napisati namen in cilje**.

Namen napišite na koncu poglavja uvod v predzadnjem odstavku.

Cilje napišite na koncu poglavja uvod v zadnjem odstavku.

**Namen** pove, zakaj je to delo pomembno, kakšno korist ima lahko za gospodarsko družbo, stroko, znanost, posameznika, oz. k čemu želi študent s tem delom prispevati. **Namen je običajno bolj splošen in napisan v enem stavku, oz. na kratko**.

**Cilj** pove, kaj konkretno želi študent v diplomski nalogi doseči, prikazati, razviti, izdelati, kaj bodo predvideni rezultati ipd. To je tisto, kar lahko naročniku projekta, ki ga obravnava DN, obljubite, da boste v okviru tega projekti dosegli in je dodana vrednost za naročnika in je odvisno predvsem od vašega avtorskega prispevka v DN. To je bistveni del DN in zelo pomembno za koncept DN.

**Ciljev je običajno več**. Osnovni cilj se mora navezovati na raziskovalni problem. Cilj je neločljivo povezan s problemom proučevanja, ki predstavlja razliko med trenutnim in želenim (novim) stanjem. **Cilji naj bodo čim bolj konkretni in merljivi – da jih lahko na koncu v poglavju Zaključek ovrednotite, oz. napišete, v kolikšni meri so bili doseženi**.

**Doseženost namena in ciljev morate obvezno napisati v poglavju ZAKLJUČEK**, kjer se predstavi, kateri cilji in v kolikšni meri so bili doseženi in kateri ne.

# <span id="page-11-0"></span>**2 POGLAVJA V DIPLOMSKI NALOGI**

V diplomski nalogi morajo biti obvezno sledeča poglavja in v naslednjem zaporedju:

- ZAHVALA,
- POVZETEK,
- POVZETEK v angleškem jeziku,
- KAZALO VSEBINE,
- KAZALO SLIK če so v dokumentu slike,
- KAZALO TABEL če so v dokumentu tabele,
- KAZALO GRAFOV če so v dokumentu grafi,
- KAZALO PRILOG če so v dokumentu priloge,
- KAZALO KRATIC IN OKRAJŠAV če v dokumentu uporabite kratice ali okrajšave;
- 1 UVOD (v katerem morajo biti obvezno navedeni **namen in cilji**),
- 2 PREDSTAVITEV PODJETJA,
- 3 VSEBINA DIPLOMSKE NALOGE PO POGLAVJIH,
- .. ZAKLJUČEK (**z obveznim navajanjem konkretnega prispevka avtorja v diplomskem delu**),
- .. SEZNAM LITERATURE IN VIROV,
- .. PRILOGE če jih diplomska naloga ima,
- IZJAVA O AVTORSTVU.

Poglavja, ki so med poglavjema UVOD in ZAKLJUČEK, predstavljajo vsebino diplomske naloge. Poglavja in podpoglavja kreirate tako, da je naloga strukturirana, jasna in pregledna in je prilagojena konkretni vsebini diplomske naloge, na kar morate biti posebej pozorni. Strukturiranost naloge naj se vidi že iz kazala vsebine in deloma iz kazala slik, tabel, grafov.

# **NASLOVI POGLAVIJ**

Vsi naslovi poglavij od vključno poglavja UVOD do PRILOGE morajo biti napisana v slogu **Naslov 1**, kar pomeni, da so prikazana v kazalu vsebine. Znotraj poglavij po lastni presoji uporabljajte tudi podnaslove, ki jih kreirate v slogih Naslov 2, Naslov 3, Naslov 4 – vse v cilju preglednosti, strukturiranosti. Druga poglavja niso oštevilčena – njihovi naslovi morajo biti v slogu **DIP\_Naslov\_0.** To velja tudi za prispevek avtorja v diplomskem delu, ki je na koncu poglavja zaključek. **Naslovi poglavij in podpoglavij ne smejo imeti ločil na koncu.** Po želji lahko besedila napišete tudi v lokalno modificiranem slogu DIP\_Besedilo (npr. krepko, ležeče, podčrtano, večje, manjše, različne barve…).

# **PREDSTAVITEV PODJETJA**

Predstavitev podjetja naj bo na začetku, takoj za poglavjem uvod. To naj bo samostojno poglavje (**v naslovu napišite tudi uradno kratko ime podjetja**). Opis naj ne bo obsežen (največ 1-2 strani). Navedete le najbolj pomembne podatke, predvsem pa tiste, ki so povezani z vsebino diplomskega dela. Priporočljivo je, da vstavite vsaj eno sliko podjetja (poslovni prostori, proizvodi, logotip, najbolj pomembni izdelki ali storitve ipd.).

## <span id="page-13-0"></span>**3 PRIPRAVA IN NASTAVITEV STRANI, GLAVE IN NOGE**

Preden začnete pisati zahtevnejše besedilo v programu MS Word, morate nastaviti robove in druge podatke za stran. V oknu Postavitev izberete Robovi in nastavite robove in usmerjenost na vrednosti in položaje, kot je prikazano na naslednji sliki.

<span id="page-13-1"></span>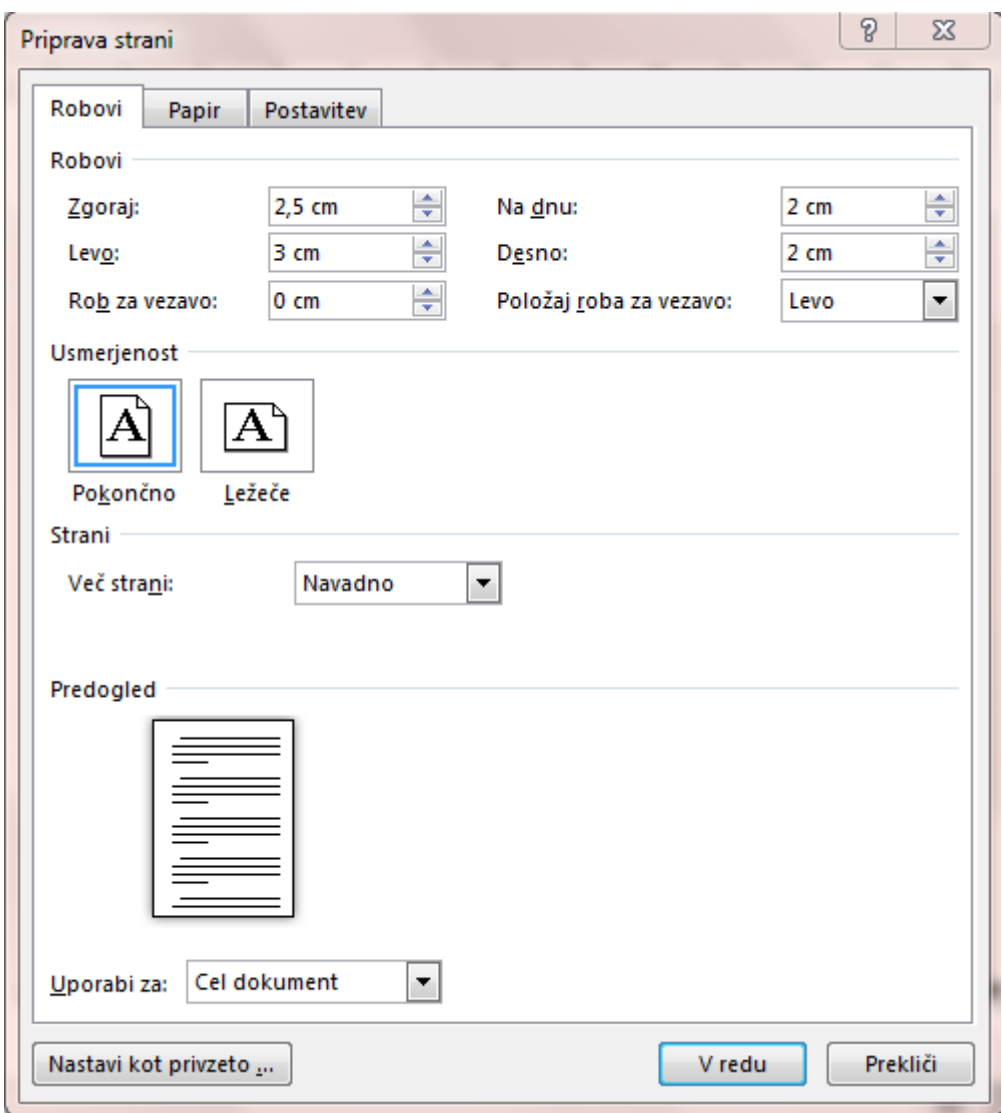

#### **Slika 1: Nastavitev robov strani za celoten dokument**

Vir: lasten

#### <span id="page-14-0"></span>*3.1 Podatki in nastavitve za glavo*

Identično kot v odseku 2 – glejte str. 3

Glavi z besedilom sta v odsekih 2 in 3 in sta v obeh odsekih enaki – glejte str. 3.

#### <span id="page-14-1"></span>*3.2 Podatki in nastavitve za nogo*

V nogi je številčenje strani, ki ga nastavite, kot je prikazano na spodnji sliki. Številke strani so prikazane samo v 3. odseku, oz. od poglavja UVOD do konca dokumenta.

<span id="page-14-2"></span>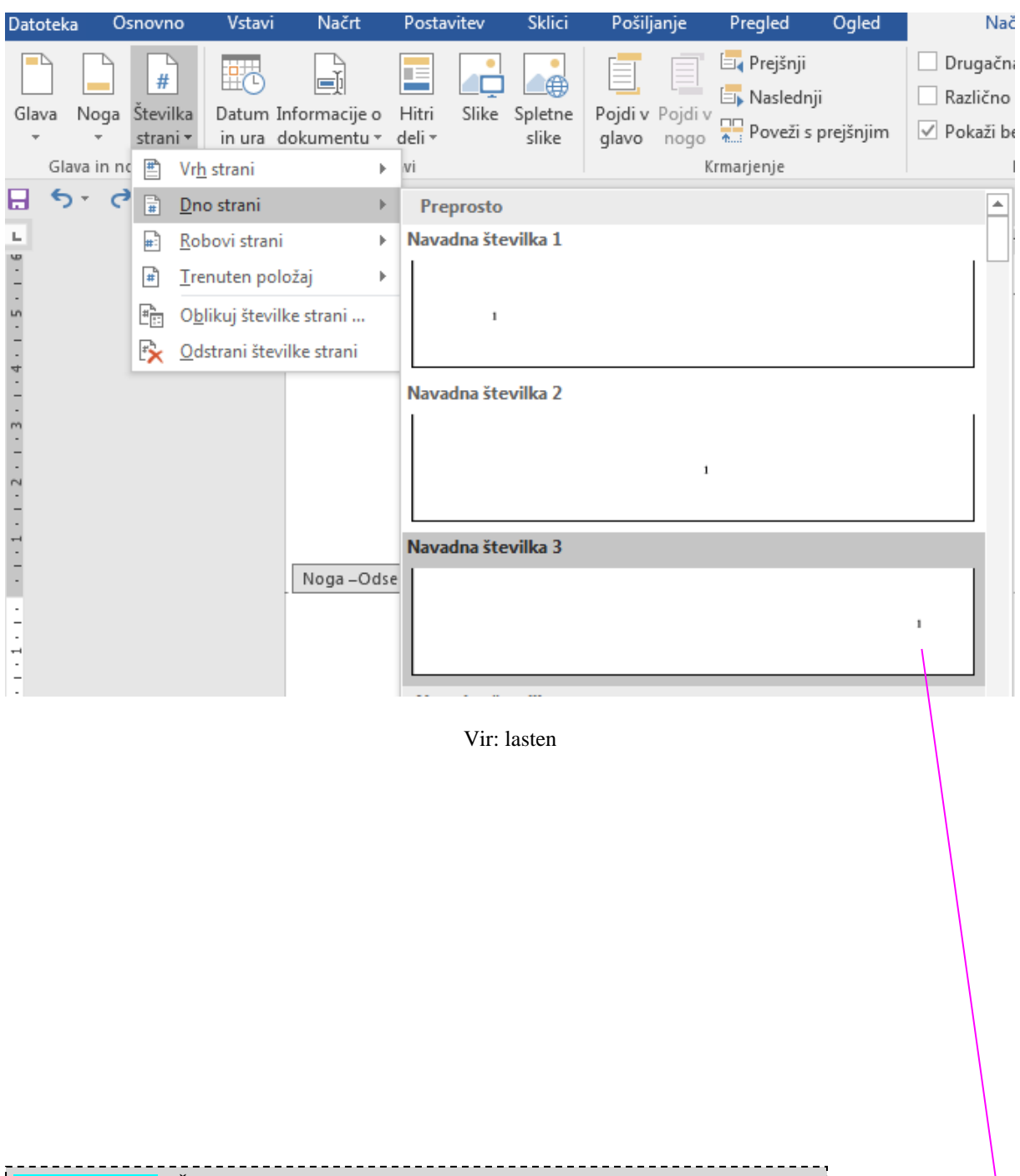

**Slika 2: Nastavitev noge (tip Navadna številka 3) – št. strani in pozicija**

NOGA – Odsek 3 – **Številčenje strani – glej str. 14**; Slog: **DIP\_Besedilo** – korekcije: Razmik: Pred: 0; Po: 0; Razmik vrstic: Enojno; Poravnava: Desno *Drugačna prva stran:* NE, *Enak kot prejšnji:* NE **Brez prazne vrstice nad in pod št. strani – v nogi je samo ena vrstica**.

### <span id="page-15-0"></span>*3.3 Odseki in številčenje strani*

Prikaz številčenja strani se začne na strani, na kateri se začne poglavje UVOD**,** to je vsebinski del diplomske naloge. Strani pred tem ne številčite. To rešite z uporabo odsekov. V dokumentu so 3 samostojni odseki, za katere veljajo naslednje zahteve za glave in noge:

- 1. odsek **nima besedila glave, nima številčenja**,
- 2. odsek **ima glavo s tabelo, v kateri je besedilo, nima številčenja**,
- 3. odsek **ima glavo s tabelo, v kateri je besedilo, ima številčenje**.

Številčenje strani se na prvi strani dokumenta začne s številko 0, **ker je prva stran platnica tiskanega dokumenta**. Tako ima številko 1 druga stran dokumenta. Številčenje nadaljnjih strani od tam naprej narašča do konca dokumenta brez posebnosti. Številke strani so desno spodaj, slog je **DIP\_Besedilo** - modificirano, kot je označeno.

Diplomska naloga mora biti tiskana enostransko, torej vsaka stran je samostojen list.

Odseki in številčenje strani naj izgleda, kot je prikazano spodaj.

*1. odsek (ni besedila v glavi, ni besedila v nogi)*

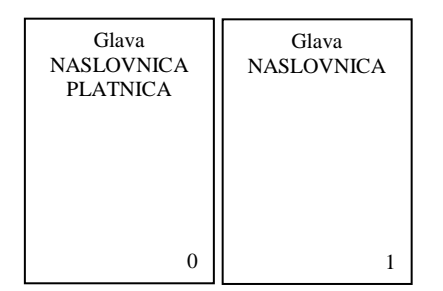

*2. odsek (tabela z besedilom v glavi, ni besedila v nogi)*

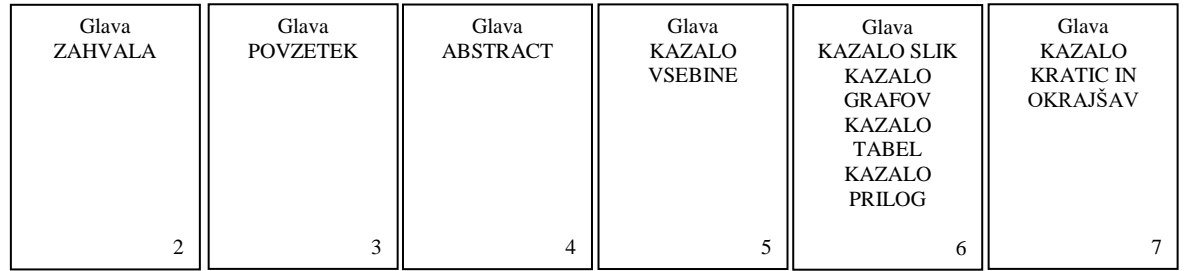

*3. odsek (tabela z besedilom v glavi, številčenje v nogi)*

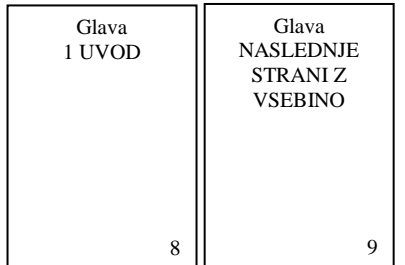

# <span id="page-16-0"></span>**4 NASTAVITVE ZA KAZALA**

Naslove nad vsemi kazali napišete v slogu **DIP\_Naslov\_0**.

### <span id="page-16-1"></span>*4.1 Kazalo vsebine*

<span id="page-16-2"></span>Kazalo vsebine vstavite tako, da v zavihku **Sklici** kliknete **Kazalo vsebine** in odpre se okno, kot ga prikazuje spodnja slika. V tem oknu kliknete na vrstico **Kazalo vsebine po meri,** kot je označeno na spodnji sliki v 3. vrstici od spodaj – označeno s sivo barvo.

| Datoteka                                               | Vstavi<br>Osnovno                                      | Načrt                                       | Postavitev                                                           | Sklici |  |  |
|--------------------------------------------------------|--------------------------------------------------------|---------------------------------------------|----------------------------------------------------------------------|--------|--|--|
| Ñ<br>Kazalo<br>vsebine <del>v</del>                    | Dodaj besedilo v<br>Posodobi kazalo                    | AR <sup>1</sup><br>Vstavi sprotno<br>opombo | Til Vstavi končno opomb<br>AB Naslednja sprotna opo<br>Pokaži opombe |        |  |  |
| Vgrajeno                                               |                                                        |                                             |                                                                      |        |  |  |
| Ročna tabela                                           |                                                        |                                             |                                                                      |        |  |  |
| Kazalo vsebine<br>Samodejna tabela 1<br>Vsebina<br>1.1 |                                                        |                                             |                                                                      |        |  |  |
| L I                                                    | Samodejna tabela 2<br>Kazalo vsebine<br>1.1.1 Naslov 3 |                                             |                                                                      |        |  |  |
| 殌                                                      | Več kazal vsebine na spletnem mestu Office.com         |                                             |                                                                      | Þ      |  |  |
| B                                                      | Kazalo vsebine po meri                                 |                                             |                                                                      |        |  |  |
| В                                                      | Odstrani kazalo vsebine                                |                                             |                                                                      |        |  |  |
| ħ                                                      | Shrani izbor v galerijo kazala vsebine                 |                                             |                                                                      |        |  |  |

**Slika 3: Okno za vstavljanje kazala vsebine**

Vir: lasten

<span id="page-17-0"></span>Odpre se okno, ki je prikazano na spodnji sliki.

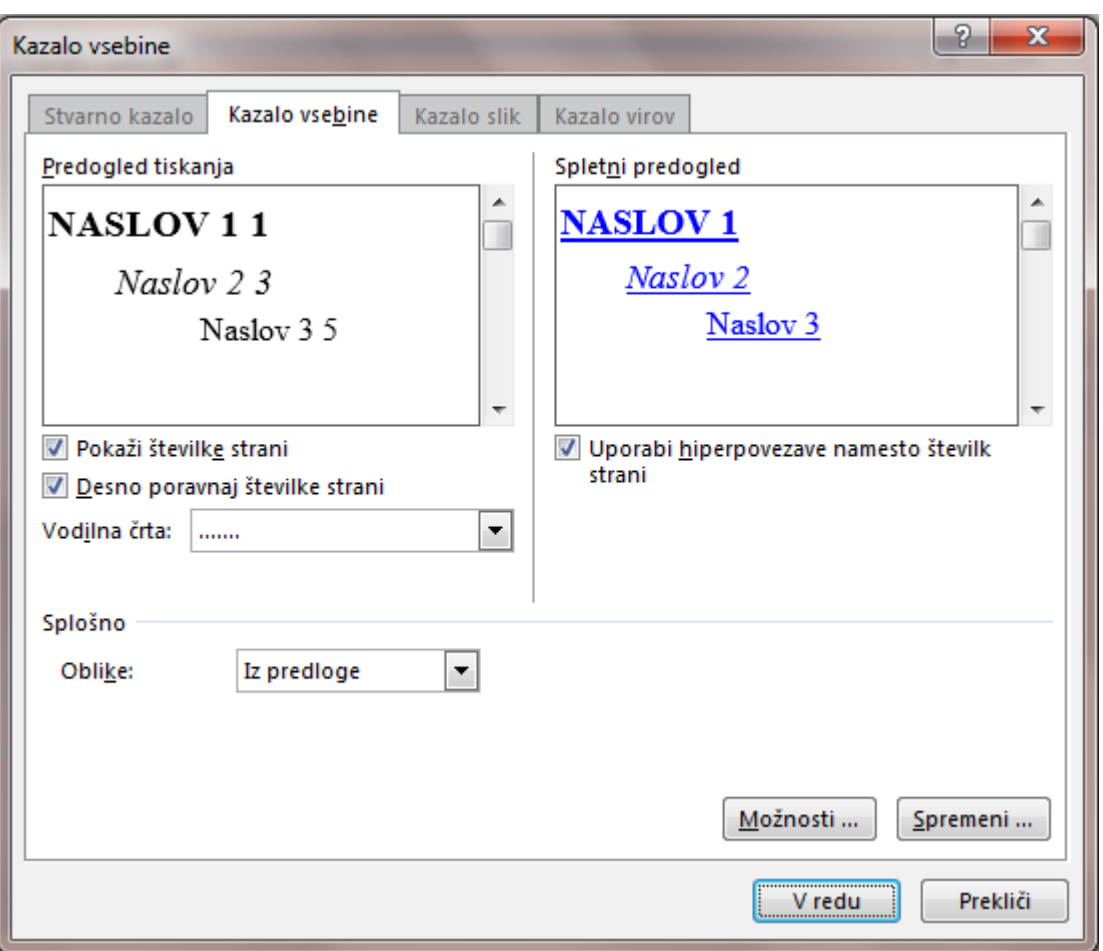

**Slika 4: Okno za nastavitve kazala vsebine**

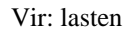

Nastavitve naj bodo takšne, kot so prikazane na zgornji sliki. V kazalu naj bodo prikazane 3 ravni naslovov, in sicer: Naslov 1, Naslov 2, Naslov 3, kot je razvidno iz gornje slike. Te nastavitve izvedete z aktiviranjem tipke **Možnosti ...** Odpre se okno, ki je prikazano na naslednji sliki.

<span id="page-18-0"></span>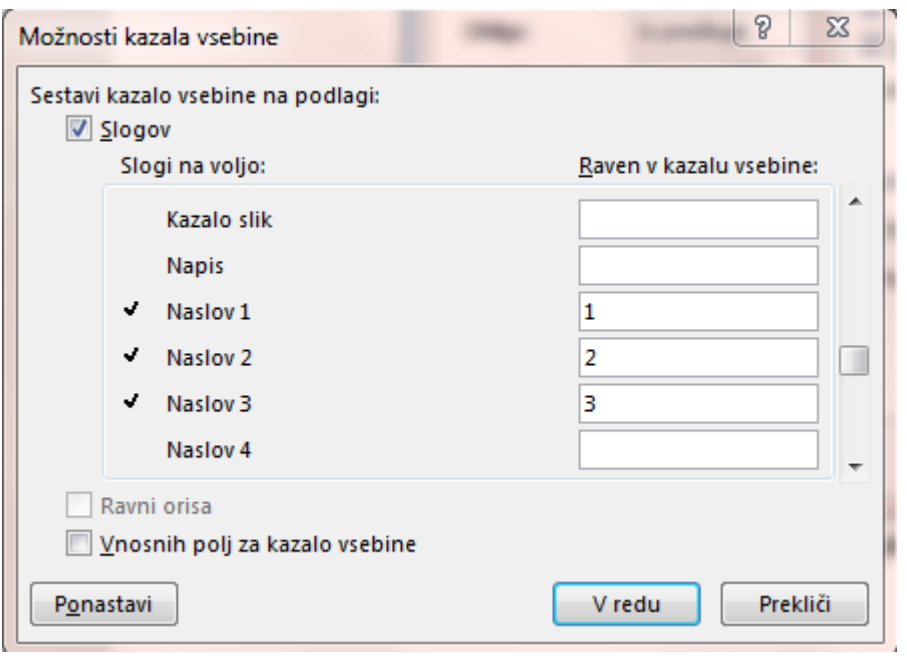

**Slika 5: Okno Možnosti kazala vsebine**

Vir: lasten

Nastavitve na gornji sliki pomenijo, da bodo v kazalu vsebine prikazani:

- Naslovi 1 v slogu **Kazalo vsebine 1**,
- Naslovi 2 v slogu **Kazalo vsebine 2**,
- Naslovi 3 v slogu **Kazalo vsebine 3**.

V kazalu vsebine ne prikazujete nobenih drugih zadev, kot je prikazano na gornji sliki.

<span id="page-19-0"></span>Za nastavitve slogov za kazalo vsebine pa kliknete na tipko  $\frac{\text{Spremeni}}{\text{Spremeni}}$  in odpre se okno, ki je prikazano na naslednji sliki.

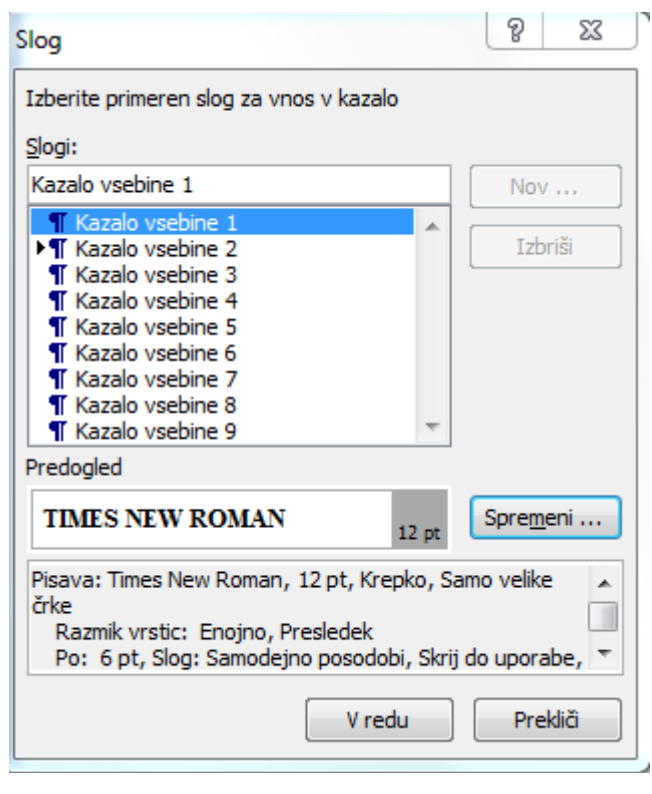

**Slika 6: Okno za nastavitev sloga kazala vsebine – pisava in odstavek**

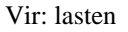

Z aktiviranjem tipke spremeni ... se odpre okno za nastavitve slogov. Slog nastavite za vsak

naslov posebej (Naslov 1,… Naslov 3). Nastavitve za posamezne naslove so sledeče:

- **Kazalo vsebine 1**: *Pisava*: Times New Roman, Velikost: 14, Krepko, Barva: Črna, Samo velike črke; *Odstavek:* Poravnava: Levo, *Razmik vrstic*: Enojno, *Zamik*: Levo: 0 cm, Viseče: 0,9 cm; *Presledek:* Pred: 6 pt, Po: 6 pt; *Tabulatorska mesta:* 0,9 cm/ Levo; 16 cm/Desno/Vodilna črta: pikčasta, tip 2.
- **Kazalo vsebine 2**: *Pisava*: Times New Roman, Velikost: 13, Ležeče, Barva: Črna; *Odstavek:* Poravnava: Levo, *Razmik vrstic*: Enojno, *Zamik*: Levo: 0,9 cm, Viseče: 1,1 cm; *Presledek:* Pred: 3 pt, Po: 3 pt; *Tabulatorska mesta:* 2 cm/Levo; 16 cm/Desno/Vodilna črta: pikčasta, tip 2.
- **Kazalo vsebine 3**: *Pisava*: Times New Roman, Velikost: 12, Barva: Črna; *Odstavek:* Poravnava: Levo, *Razmik vrstic*: Enojno, *Zamik*: Levo: 2 cm, Viseče: 1,2 cm; *Presledek:* Pred: 3 pt, Po: 3 pt; *Tabulatorska mesta:* 3,2 cm/Levo; 16 cm/Desno/Vodilna črta: pikčasta, tip 2.

Vse sloge za kazala vsebine lahko nastavite tudi v oknu s slogi na enak način kot vse ostale sloge v dokumentu.

### <span id="page-20-0"></span>*4.2 Kazala slik, grafov, tabel, prilog*

Kazala slik, grafov, tabel, prilog **(vsa ta kazala imajo enak slog = Kazalo slik)** vstavite tako, da v zavihku Sklici aktivirate polje Vstavi kazalo slik. Odpre se okno, v katerem izberete ustrezno Oznako napisa (Slika, Graf, Tabela, Priloga), obliko izberete Iz predloge in z aktiviranjem tipke  $\frac{\text{Spremeni}}{\text{max}}$  nastavite naslednje:

• **Kazalo slik:** *Pisava*: Times New Roman, Velikost: 12, Barva: Črna; *Odstavek:* Poravnava: Levo, *Zamikanje*: Levo: 0 cm, Viseče 1,5 cm; *Razmik vrstic*: Enojno, *Presledek:* Pred: 3 pt, Po: 3 pt; *Tabulatorska mesta:* 1,5 cm/Levo; 16 cm/Desno/Vodilna črta: pikčasta, tip 2.

**Slika 7: Okno za nastavitev sloga kazala slik, tabel, grafov, prilog – pisava in odstavek**

<span id="page-20-1"></span>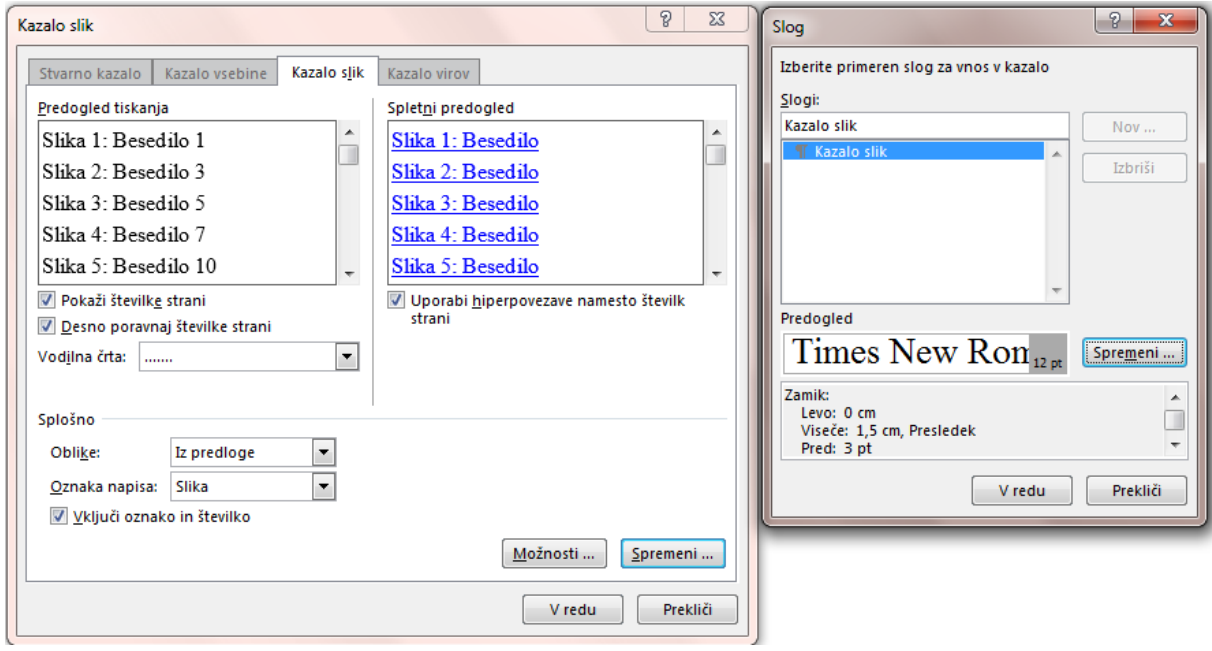

Vir: lasten

Slog Kazalo slik lahko nastavite tudi v oknu s slogi na enak način kot vse ostale sloge v dokumentu.

# <span id="page-21-0"></span>**5 SLOGI**

Celotna naloga mora imeti definirane sloge. Ti pomagajo, da ima naloga lično in enotno podobo. Za pisanje diplomske/seminarske naloge ali laboratorijske vaje lahko uporabljate le spodaj navedene sloge. Končni dokument ne sme imeti uporabljenih drugih slogov, kot so navedeni v tem dokumentu. Vsi slogi morajo imeti imajo predpono DIP\_, razen slogov za naslove, ki se imenujejo izhodiščno v urejevalniku Word, in sicer: Naslov 1, Naslov 2, Naslov 3, Naslov 4, in slogov za Kazalo vsebine, Kazala slik (in tabel, grafov, prilog).

V nalogi so definirani in uporabljeni naslednji slogi s predpono DIP:

- DIP\_Besedilo,
- DIP\_Naslov\_0,
- DIP Navedbe,
- DIP\_Navedbe\_nivo\_2,
- DIP\_Enačba,
- DIP\_Enačba\_parametri\_5\_cm,
- DIP\_Enačba\_parametri\_X\_cm,
- DIP\_Naslov\_Slike\_Grafa\_Tabele\_Priloge,
- DIP\_Slika\_Graf\_Tabela\_Priloga,
- DIP\_Vir,
- DIP\_Vir\_seznam,
- DIP\_Tabela,
- DIP\_Tabela\_glava,
- DIP Tabela 1. stolpec,
- DIP\_Sprotna\_opomba,
- DIP Polje z besedilom.

V nalogi so definirani in uporabljeni naslednji slogi za naslove – so brez predpone DIP\_ in so modificirani sistemski slogi v programu MS Word:

- Naslov 1,
- Naslov 2,
- Naslov 3.
- Naslov 4.

V nalogi so definirani in uporabljeni naslednji slogi za kazala in so brez predpone DIP\_ in so modificirani sistemski slogi v programu MS Word:

- Kazalo vsebine 1,
- Kazalo vsebine 2,
- Kazalo vsebine 3.
- Kazalo slik.

## <span id="page-22-0"></span>*5.1 DIP\_Besedilo*

### *Slog naslednjega odstavka:* DIP\_Besedilo;

*Pisava:* Times New Roman, Slog: Navadno, Velikost: 12, Barva: Črna; *Odstavek:* Poravnava: Obojestransko, Zamikanje: Levo: 0, Desno: 0, Posebno: (brez), Razmik: Pred: 12 pt, Po: 6 pt; Razmik vrstic: 1,5 vrstice; Potek besedila: Obravnava osamljenih vrstic; TAB: NI (Počisti vse).

#### Primer sloga **DIP\_Besedilo**:

Zahvala ni obvezna, vendar bi bilo zelo nenavadno, da pri nastajanju diplomskega dela ne bi bilo nobene osebe, ki bi si zaslužila pohvalo. Tukaj se zahvalite vsem, ki so nam pomagali pri izdelavi diplomskega dela.

V slogu **DIP\_Besedilo** je večina diplomske naloge, to je vse razen besedil, za katera se zahteva eden od drugih slogov.

## <span id="page-22-1"></span>*5.2 DIP\_Naslov\_0*

*Slog naslednjega odstavka:* DIP\_Besedilo;

*Pisava:* Times New Roman, Slog: Krepko, Velikost: 14, Barva: Črna, Samo velike črke; *Odstavek:* Poravnava: Levo, Zamikanje: Levo: 0, Desno: 0, Posebno: (brez), Razmik: Pred: 12 pt, Po: 12 pt; Razmik vrstic: Enojno; Potek besedila: Obravnava osamljenih vrstic, Obdrži skupaj z naslednjim, Obdrži vrstice skupaj; TAB: NI (Počisti vse).

#### Primer sloga **DIP\_Naslov\_0**:

# **ZAHVALA**

### <span id="page-22-2"></span>*5.3 DIP\_Navedbe*

#### *Slog naslednjega odstavka:* DIP\_Navedbe;

*Pisava:* Times New Roman, Slog: Navadno, Velikost: 12, Barva: Črna; *Odstavek:* Poravnava: Levo, Zamikanje: Levo: 0,5 cm; Desno 0 cm; Posebno: Viseče: Za: 0,5 cm; Razmik: Pred: 6 pt, Po: 6 pt; Razmik vrstic: Enojno; Potek besedila: Obravnava osamljenih vrstic; TAB: NI (Počisti vse).

*Številčenje:* Oznaka: Polna pika. Opomba: po nastavitvi ali spremembi številčenja preverite in po potrebi korigirate nastavitve v odstavku.

#### Primer sloga **DIP\_Navedbe**:

- največja notranja osna sila nastopi v elementu B1 in je enaka –18000 N;
- največji upogibni moment v elementu B1 je enak 30 kNm.

Omenjeni slog običajno uporabljate v primeru naštevanja zaradi večje preglednosti, alinejske navedbe naj bodo eno- ali dvovrstične. Če so daljše, priporočamo obojestransko poravnavo.

## <span id="page-23-0"></span>*5.4 DIP\_Navedbe\_nivo\_2*

Nastavitve za ta slog so identičen kot za slog DIP\_Navedbe, razlike pa so sledeče:

*Slog naslednjega odstavka:* DIP\_Navedbe\_nivo\_2; *Odstavek:* Zamikanje: Levo: 1,5 cm; *Številčenje:* Oznaka: Krogec. Opomba: po nastavitvi ali spremembi številčenja preverite in po potrebi korigirate nastavitve v odstavku.

Če imate navedbe 2-nivojske, uporabite za 1. nivo slog **DIP\_Navedbe**, za 2. nivo pa slog **DIP\_Navedbe\_nivo\_2**, kot kaže naslednji primer:

- strojna oprema:
	- o tipkovnica,
	- o miška,
	- o disk.
- programska oprema:
	- o BIOS,
	- o operacijski sistem,
	- o uporabniški programi.

V zvezi z navedbami, predvsem kar se tiče začetnic in ločil na koncu posameznih alinej, upoštevate slovenski pravopis. Izvleček iz dokumenta v zvezi s to tematiko lahko vidite [TUKAJ.](http://publications.europa.eu/code/sl/sl-4100100.htm)

### <span id="page-23-1"></span>*5.5 DIP\_Enačba*

*Slog naslednjega odstavka:* DIP\_Besedilo; Slog je identičen kot **DIP\_Besedilo**, razlike pa so sledeče: *Odstavek:* Poravnava: Levo; Zamikanje: Levo: 0,8 cm; TAB: 16 cm/Desno/Vodilna črta: pikčasta – tip 2.

Slog DIP Enačba se nanaša, na vrstico/-e, v kateri je enačba, ne pa na samo enačbo, ki je napisana v naboru Cambria Math, poravnana levo in je opisana v poglavju: 6 PISANJE ENAČB.

Primer dveh enostavnih **enačb**:

1 = 1 = 1s = 4 ∙ 5 ∙ 1 ∙ 150 ∙ 9,81 = 29430 N ............................................... (1)

s1 = 962 ∙ 4 ∙ 5 = 19240 N........................................................................................... (2)

Pri pisanju enačb se morate držati standarda **ISO 80000-1:2009**<sup>1</sup>, kar je v zgornjih dveh enačbah že upoštevano.

Pravila in zahteve za pisanje enačb se nahajajo v poglavju **6 PISANJE ENAČB** v nadaljevanju tega dokumenta.

## <span id="page-24-0"></span>*5.6 DIP\_Enačba\_parametri\_5\_cm*

*Slog naslednjega odstavka:* DIP\_Enačba\_parametri\_5 cm; *Pisava:* Times New Roman, Slog: Navadno, Velikost: 12, Barva: Črna; *Odstavek:* Poravnava: Levo, Zamikanje: Levo: 1,3 cm; Desno 0 cm; Posebno: Viseče: Za: 3,7 cm; Razmik: Pred: 6 pt, Po: 6 pt; Razmik vrstic: Enojno; Potek besedila: Obravnava osamljenih vrstic; TAB: 5 cm/Levo/Vodilna črta: pikčasta – tip 2.;

## <span id="page-24-1"></span>*5.7 DIP\_Enačba\_parametri\_X\_cm*

*Slog naslednjega odstavka:* DIP\_Enačba\_parametri\_X cm; *Pisava:* Times New Roman, Slog: Navadno, Velikost: 12, Barva: Črna; *Odstavek:* Poravnava: Levo, Zamikanje: Levo: 1,3 cm; Desno 0 cm; Posebno: Viseče: Za:  $(X - 1,3)$  cm; Razmik: Pred: 6 pt, Po: 6 pt; Razmik vrstic: Enojno; Potek besedila: Obravnava osamljenih vrstic; TAB: X cm/Levo/Vodilna črta: pikčasta – tip 2.; Opomba: Izhodiščno nastavite: TAB: 7 cm, Viseče: Za: 5,7 cm; po potrebi nastavite druge pozicije in pri tem upoštevajte, da je vrednost Viseče za 1,3 cm manjša od pozicije TAB.

### <span id="page-24-2"></span>*5.8 DIP\_Naslov\_Slike\_Grafa\_Tabele\_Priloge*

*Slog naslednjega odstavka:* DIP\_Slika\_Graf\_Tabela\_Priloga; *Pisava:* Times New Roman, Slog: Krepko, Velikost: 10, Barva: Črna; *Odstavek:* Poravnava: Sredinsko, Zamikanje: Levo: 0, Desno: 0, Posebno: (brez), Razmik: Pred: 12 pt, Po: 12 pt; Razmik vrstic: Enojno; Potek besedila: Obravnava osamljenih

vrstic, Obdrži skupaj z naslednjim, Obdrži vrstice skupaj; TAB: NI (Počisti vse).

1

<sup>&</sup>lt;sup>1</sup> ISO 80000-1:2009 - mednarodni standard za pisanje veličin (fizikalnih količin), enot in enačb

## <span id="page-25-0"></span>*5.9 DIP\_Slika\_Graf\_Tabela\_Priloga*

#### *Slog naslednjega odstavka:* DIP\_Vir;

*Pisava:* Times New Roman, Slog: Navadno, Velikost: 12, Barva: Črna; *Odstavek:* Poravnava: Sredinsko, Zamikanje: Levo: 0, Desno: 0, Posebno: (brez), Razmik: Pred: 0 pt, Po: 0 pt; Razmik vrstic: Enojno; Potek besedila: Obravnava osamljenih vrstic, Obdrži skupaj z naslednjim, Obdrži vrstice skupaj.; TAB: NI (Počisti vse).

OPOMBA: **V primeru tabele se ta slog uporablja le, če gre za sliko tabele**. Če gre za

Wordovo tabelo, jo oblikujete s slogi za tabele, tabelo pa postavite sredinsko glede na robove strani levo/desno.

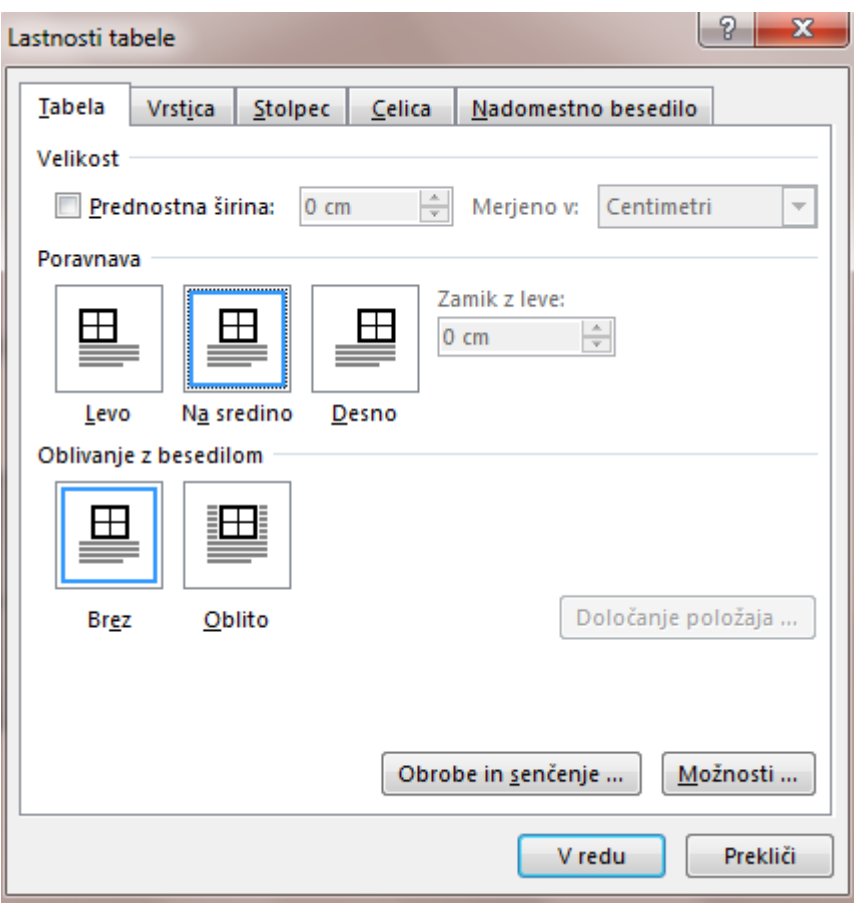

### <span id="page-25-1"></span>*5.10 DIP\_Vir*

*Slog naslednjega odstavka:* DIP\_Besedilo;

*Pisava:* Times New Roman, Slog: Navadno, Velikost: 10, Barva: Črna; *Odstavek:* Poravnava: Sredinsko, Zamikanje: Levo: 0, Desno: 0, Posebno: (brez), Razmik: Pred: 12 pt, Po: 12 pt; Razmik vrstic: Enojno; Potek besedila: Obravnava osamljenih vrstic; TAB: NI (Počisti vse).

## <span id="page-26-0"></span>*5.11 DIP\_Vir\_seznam*

*Slog naslednjega odstavka:* DIP\_Vir\_seznam;

*Pisava:* Times New Roman, Slog: Navadno, Velikost: 12, Barva: Črna; *Odstavek:* Poravnava: Levo, Zamikanje: Levo: 0,8 cm, Desno: 0, Posebno: Viseče: Za: 1 cm; Razmik: Pred: 6 pt, Po: 6 pt; Razmik vrstic: Enojno; Potek besedila: Obravnava osamljenih vrstic; TAB: NI (Počisti vse);

Številčenje (opis spodaj). Opomba: po nastavitvi ali spremembi številčenja preverite in po potrebi korigirate nastavitve v odstavku, ker po spremembi številčenja, program Word samodejno spremeni nekatere nastavitve.

Za slog **DIP\_Vir\_seznam** morate izbrati in nastaviti tudi številčenje, ki je 1. nivo, zaporedne številke od 1 naprej z oglatim oklepajem in zaklepajem, kar je ponazorjeno na naslednji sliki:

<span id="page-26-1"></span>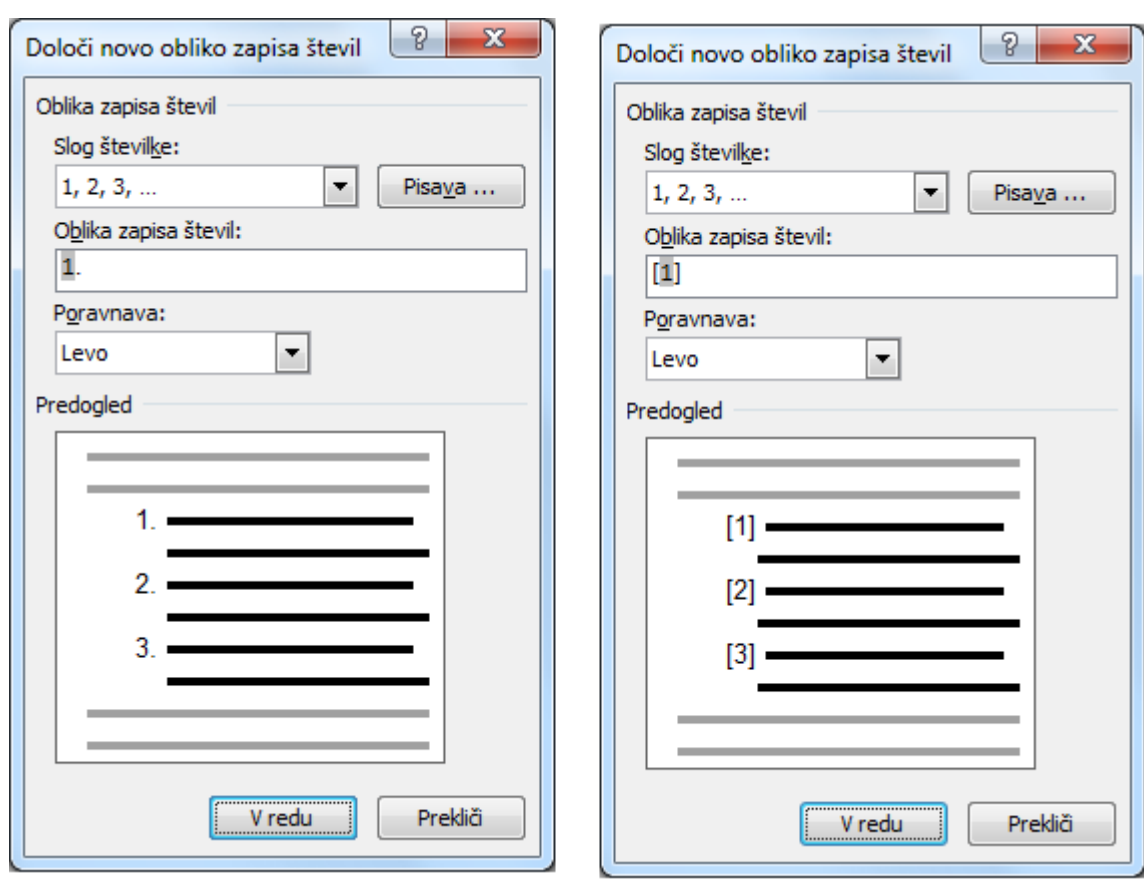

### **Slika 8: Številčenje v slogu DIP\_Vir\_seznam**

Vir: lasten

OPOMBA: Če ima navedeni vir naslov (npr. naslov knjige, članka ipd.), mora biti naslov napisan v pisavi *ležeče*. Primeri in podrobnosti v zvezi z navajanjem virov in literature so definirane v poglavju NAVAJANJE VIROV v nadaljevanju tega dokumenta.

Primer sloga **DIP\_Vir\_seznam**: Poglejte primere v Seznamu virov.

## <span id="page-27-0"></span>*5.12 DIP\_Tabela*

Slog DIP\_Tabela je namenjen za oblikovanje vsebine tabel, ki jih kreirate z urejevalnikom Word. Ta slog lahko uporabite kjerkoli v tabeli in v katerikoli tabeli, v osnovi pa je namenjen za uporabo v celicah, ki ne sodijo v glavo tabele (1. vrstica) in ne v 1. stolpec. Lahko pa ga uporabite tudi tam. Slog kreirate poljubno, priporočamo, da naj bo takšen, da bo uporaben v več tabelah. Slog lahko v posameznih celicah lokalno modificirate.

Najbolj primeren postopek za definicijo sloga je, da oblikujete besedilo v izbrani tabeli po vaši izbiri, potem se postavite v celico, kjer je željeno oblikovanje in v slogu DIP\_Tabela izberete prvo opcijo: Posodobi DIP Tabela, da se ujema z izborom. Na ta način postanejo nastavitve v slugu DIP Tabela identične, kot ste jih pred tem nastavili v tabeli.

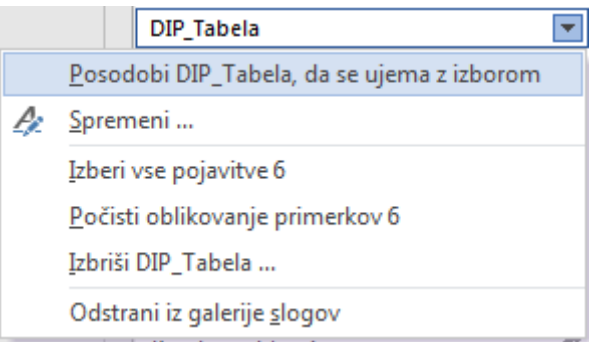

### **Zelo priporočljivo je, da so v vseh slogih za tabele sledeče nastavitve:**

- **razmik med vrsticami Enojno,**
- **Odstavek / Razmik / Pred in Po: 0 cm.**

### <span id="page-27-1"></span>*5.13 DIP\_Tabela\_glava*

Slog DIP\_Tabela\_glava je namenjen za oblikovanje besedila glave tabel (1. vrstica tabele), ki jih kreirate z urejevalnikom Word. Slog kreirate poljubno, priporočamo, da naj bo takšen, da bo uporaben v več tabelah. Slog lahko v posameznih celicah in tabelah lokalno poljubno modificirate.

Modifikacijo nastavitev DIP\_Tabela\_glava izvedete na enak način kot je opisano v slogu za DIP\_Tabela.

## <span id="page-28-0"></span>*5.14 DIP\_Tabela\_1.\_stolpec*

Slog DIP\_Tabela\_1.\_stolpec je namenjen za oblikovanje besedila 1. stolpca tabel, ki jih kreirate z urejevalnikom Word. Slog kreirate poljubno, priporočamo, da naj bo takšen, da bo uporaben v več tabelah. Slog lahko v posameznih celicah lokalno poljubno modificirate.

Modifikacijo nastavitev DIP Tabela 1. stolpec izvedete na enak način kot je opisano v slogu za DIP\_Tabela.

## <span id="page-28-1"></span>*5.15 DIP\_Sprotna\_opomba*

Slog DIP\_Sprotna\_opomba uporabljamo za oblikovanje besedila sprotnih opomb.

*Slog naslednjega odstavka:* DIP\_Sprotna\_opomba;

*Pisava:* Times New Roman, Slog: Navadno, Velikost: 10, Barva: Črna;

*Odstavek:* Poravnava: Levo, Zamikanje: Levo: 0, Desno: 0, Posebno: (brez); Razmik: Pred: 0 pt, Po: 0 pt; Razmik vrstic: Enojno; Potek besedila: Obravnava osamljenih vrstic; TAB: NI (Počisti vse).

<span id="page-28-2"></span>Primer sprotne opombe2 v slogu **DIP\_Sprotna\_opomba**

## *5.16 DIP\_Polje\_z\_besedilom*

Slog DIP\_Polje\_z\_besedilom je namenjen za oblikovanje besedila v poljih z besedilom, ki jih kreirate z urejevalnikom Word. Slog kreirate poljubno, priporočamo, da naj bo takšen, da bo uporaben v več poljih z besedilom. Slog lahko v posameznih celicah lokalno poljubno modificirate.

Zelo priporočljivo je, da so v slogu DIP\_Polje\_z\_besedilom sledeče nastavitve:

- razmik med vrsticami Enojno,
- Odstavek / Razmik / Pred in Po: 0 cm

Modifikacijo nastavitev DIP\_Polje\_z\_besedilom izvedete na enak način kot je opisano v slogu za DIP Tabela.

Primer sloga **5.16 DIP** Polie z besedilom:

Polie z besedilom

1

<sup>2</sup> Primer sprotne opombe

# **SLOGI ZA NASLOVE**

Slogi za naslove so modificirani sistemski slogi v urejevalniku Word – ne spreminjate imena sloga niti funkcije, da se lahko uporabi v kazalu vsebine. Spremenite le nastavitve, ki so za posamezne naslove navedene v nadaljevanju.

## <span id="page-29-0"></span>*5.17 Naslov 1*

#### *Slog naslednjega odstavka:* DIP\_Besedilo;

*Pisava:* Times New Roman, Slog: Krepko, Velikost: 14, Barva: Črna, Samo velike črke; *Odstavek:* Poravnava: Levo, Zamikanje: Levo: 0, Desno: 0, Posebno: Viseče: Za: 0,8 cm Razmik: Pred: 0 pt, Po: 12 pt; Razmik vrstic: Enojno; Potek besedila: Obravnava osamljenih vrstic, Obdrži skupaj z naslednjim, Obdrži vrstice skupaj, **Prelomi stran pred**; TAB: NI (Počisti vse)

1 Naslov 1- $1.1$  Naslov  $2-$ 1.1.1 Naslov 3

*Številčenie*: Več-nivojski seznam, 1. nivo, Seznam številčenia: slog številčenia 1,2,3 – začenši z 1, Poravnava št.: Levo. Opomba: po nastavitvi ali spremembi številčenja preverite in po potrebi korigirate nastavitve v odstavku. **Številčenje izberete samo za Naslov 1, za ostale naslove se že samodejno upošteva**.

Primer sloga **Naslov 1**: Primer sloga Naslov 1 je **naslov poglavja 1 UVOD**.

### <span id="page-29-1"></span>*5.18 Naslov 2*

*Slog naslednjega odstavka:* DIP\_Besedilo;

*Pisava:* Times New Roman, Slog: Krepko, Velikost: 13, Črna, Ležeče;

*Odstavek:* Poravnava: Levo, Zamikanje: Levo: 0, Desno: 0, Posebno: Viseče: Za: 1,2 cm; Razmik: Pred: 12 pt, Po: 12 pt; Razmik vrstic: Enojno; Potek besedila: Obravnava osamljenih vrstic, Obdrži skupaj z naslednjim, Obdrži vrstice skupaj; TAB: NI (Počisti vse);

*Številčenje*: Več-nivojski seznam 2. nivo – izhodišče iz sloga Naslov 1 - **ni potrebno posebej nastavljati, saj je številčenje že določeno s slogom Naslov 1**).

Primer sloga **Naslov 2**: Primer sloga Naslov 2 je naslov za ta slog: *5.19 Naslov 2*

### <span id="page-29-2"></span>*5.19 Naslov 3*

#### *Slog naslednjega odstavka:* DIP\_Besedilo;

*Pisava:* Times New Roman, Slog: Krepko, Velikost: 12, Barva: Črna;

*Odstavek:* Poravnava: Levo, Zamikanje: Levo: 0, Desno: 0, Posebno: Viseče: Za: 1,5 cm Razmik: Pred: 12 pt, Po: 12 pt; Razmik vrstic: Enojno; Potek besedila: Obravnava osamljenih vrstic, Obdrži skupaj z naslednjim, Obdrži vrstice skupaj; TAB: NI (Počisti vse);

*Številčenje*: Več-nivojski seznam 3. nivo – izhodišče iz sloga Naslov 1- **ni potrebno posebej nastavljati, saj je številčenje že določeno s slogom Naslov 1**).

Primer sloga **Naslov 3**: Primer sloga Naslov 3 je: **3.1.1 Primer naslova v slogu Naslov 3**

### <span id="page-30-0"></span>*5.20 Naslov 4*

Slog je enak kot slog **Naslov 3**, razlike pa so sledeče: *Pisava:* črke niso krepke; *Odstavek:* Viseče: Za: 1,8 cm; *Številčenje*: Več-nivojski seznam 4. nivo – izhodišče iz sloga Naslov 1 (**ni potrebno posebej nastavljati, saj je številčenje že določeno s slogom Naslov 1**).

Primer sloga **Naslov 4**: 4.2.1.1 Primer naslova v slogu Naslov 4

### <span id="page-30-1"></span>*5.21 Naslov 5 in nadaljnji naslovi*

Vsi **naslovi nižjega reda** so enaki kot 4. nivo, le številčenje je nivoju primerno in **viseče se za vsak nivo povečuje za 0,3 cm**.

# <span id="page-31-0"></span>**6 PISANJE ENAČB, SIMBOLI VELIČIN IN ENOT, KOLIČINE, ŠTEVILKE, KONSTANTE, INDEKSI**

## <span id="page-31-1"></span>*6.1 Splošno o pisanju enačb*

Enačbe pišete z urejevalnikom za enačbe Word, in sicer v zavihku Vstavljanje / Enačba – kjer izberete primerno (najbolj podobno) ponujeno obliko za končni izgled. Pisava enačb naj bo v pisavi Cambria Math, kot je že izhodiščno, velikost 12. Po potrebi (zaradi željene oblike ali vsebine v eni vrstici, ipd.) je pisava enačbe lahko tudi manjša, vendar vsaj tako velika, da je enačba jasno čitljiva na izpisanem dokumentu, v praksi naj ne bi bila manjša od velikosti 10.

Pri pisanju enačb je obvezna uporaba veljavne terminologije, predpisanih merskih enot in simbolov (znakov), kot to določa standard [ISO 80000-1:2009,](https://www.iso.org/standard/30669.html) ki je nadomestil standard ISO 31.

<span id="page-31-2"></span>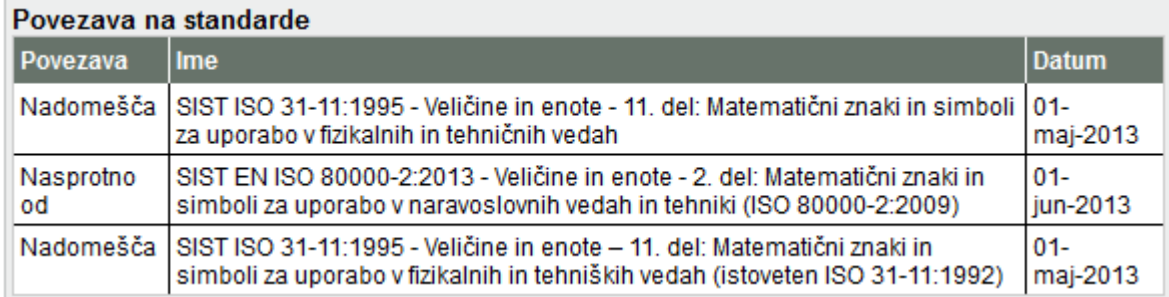

#### **Tabela 1: Povezava na standarde**

Vir:<http://ecommerce.sist.si/catalog/project.aspx?id=1fb44660-e125-4583-8178-d145bc179715> [september, 2018]

Standard trenutno še ni preveden v slovenski jezik. Splošne informacije v zvezi s tem standardom najdete v angleškem jeziku na povezavi:

[https://www.iso.org/obp/ui/#iso:std:iso:80000:-1:ed-1:v1:en.](https://www.iso.org/obp/ui/#iso:std:iso:80000:-1:ed-1:v1:en)

Pri pisanju enačb uporabljate slog **DIP\_Enačba**, ki določa postavitev enačbe v odstavku (ni slog same enačbe) in omogoča številčenje enačb. Številčenje običajno izvajate po vsakem poglavju posebej, ni pa nujno. Številčenje ni samodejno, številko zapišete po lastni presoji in niso generirane s številčenjem, torej morate biti pozorni, da ne oštevilčite dveh ali več enačb z enako številko. Številčenje je namenjeno za primere, ko se v besedilu sklicujete na neko enačbo.

Slog DIP\_Enačba ni namenjen sami enačbi, temveč se nanaša na postavitev enačbe v vrstici, hkrati pa omogoča številčenje enačb s tipko TAB.

**OPOZORILO: Urejevalnik enačb v programu MS Word 2019 izhodiščno napiše črke v poševni obliki, številke pa v pokončni. Ni nujno, da je to v enačbi pravilno, saj urejevalnik ne loči, ali je neka črka veličina ali enota ali indeks. Zato morate za pravilno pisavo enačb poskrbeti sami, tako da jo po potrebi lokalno postavite v ležeči ali pokončni položaj.**

Enačbe naj bodo znotraj urejevalnega okvirčka enačbe poravnane LEVO, vrstico, v kateri je enačba pa postavite v DIP\_Enačba. Ta slog postavi enačbo 0,8 cm od levega roba in omogoča številčenje enačbe tako, da se s kurzorjem postavite izven enačbe na desni strani enačbe in aktivirate tipko TAB, ki vstavi pikčasto ločilno črto in omogoča vpisovanje poljubnega teksta, ki je poravnan na desno na poziciji 16,0 cm od levega roba.

Če postavite enačbo v tabelo, jo lahko postavite poljubno. Če je ne številčite, je smiselno, da jo poravnate v celici levo, razmike med vrsticami, razmike Pred in Po pa nastavite po lastni presoji, načeloma bi bilo najbolje, da je postavitev enačbe v tabeli v slogu DIP\_Tabela, ki ga lahko za enačbo tudi lokalno modificirate.

Nekaj splošnih napotkov in praktični primeri v zvezi s pravilnim pisanjem v enačbah, besedilih, tabelah, grafih ter pravilni uporabi izrazov kot so veličine, simboli, enote, količine itd. najdete v strokovnem članku v dokumentu (Glavič, 2003):

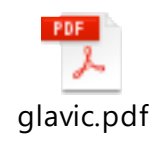

Dokument najdete na spletni povezavi: <http://mit.imt.si/izvodi/mit0312/glavic.pdf> [maj, 2022].

Dokument sicer sloni na standardu ISO 31, ki ga je nadomestil standard [ISO 80000-1:2009,](https://www.iso.org/standard/30669.html) ki pa ni prinesel bistvenih sprememb, zato se držite napotkov v tem viru.

Standard daje splošne informacije o načelih in pravilih, ki se nanašajo na pisanje in uporabo veličin, enačb, simbolov veličin in enot.

Razlikovati morate med naslednjimi izrazi, ki jih morate uporabljati pravilno in dosledno, kar je za diplomsko nalogo zelo pomembno – veličine, enote in količine.

# <span id="page-33-0"></span>*6.2 Veličine, enote, količine*

# **VELIČINE, SIMBOLI VELIČIN**

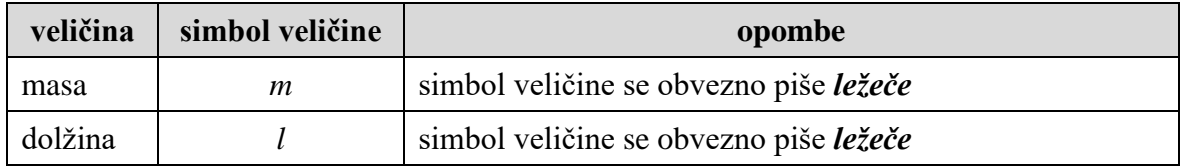

# **ENOTE, SIMBOLI ENOT**

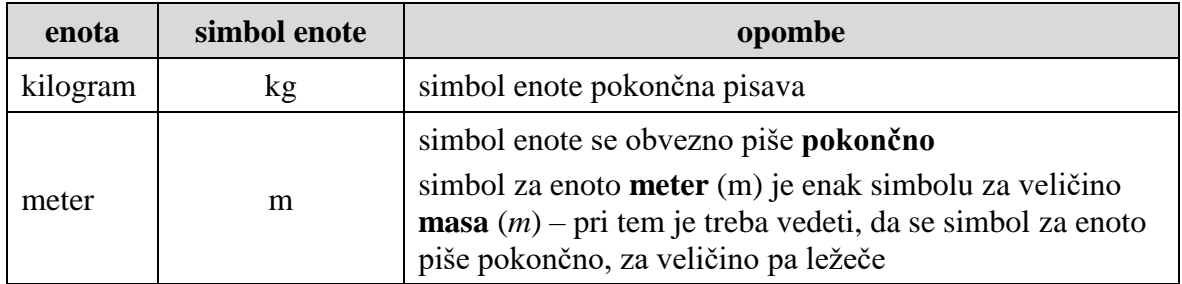

# **KOLIČINE**

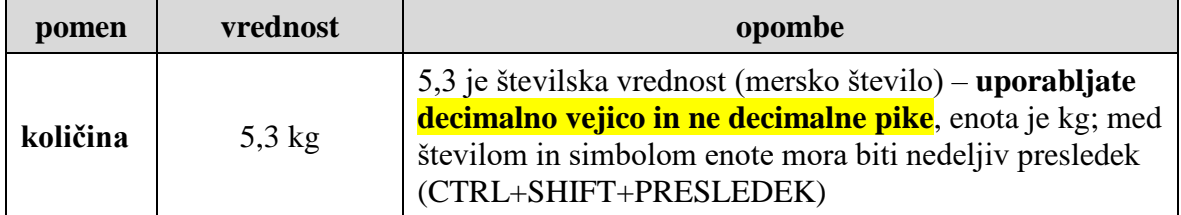

# <span id="page-33-1"></span>*6.3 Pisanje simbolov veličin in enot, konstant, številk*

**Simbole veličin, spremenljivk in neznank** pišete **ležeče**, simbole **enot, konstante, številke,**  pa **pokončno.** Indekse praviloma pišete pokončno, saj običajno pomenijo okrajšave nekega pomena. Če gre pri indeksu za simbol veličine, spremenljivko ali naznako, se piše ležeče.

### **Primer takega pisanja enačbe:**

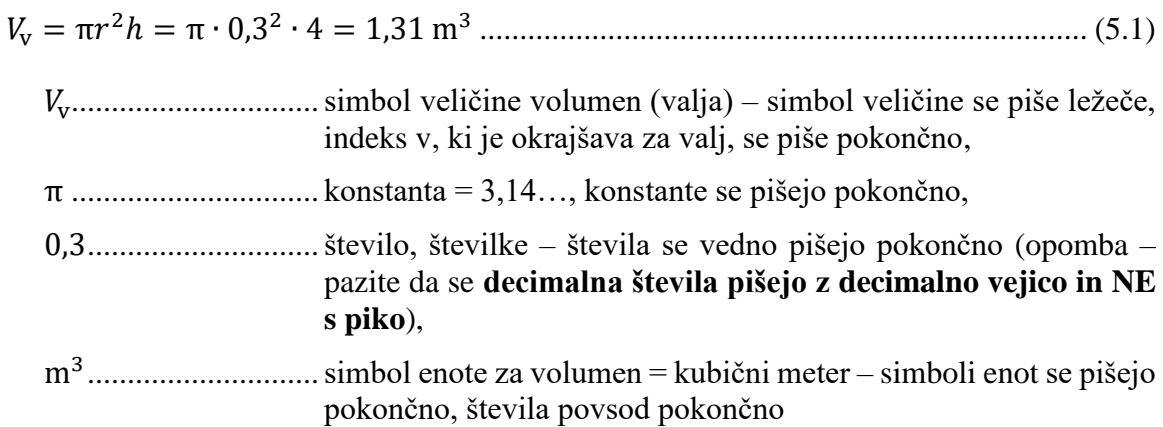

### <span id="page-34-0"></span>*6.4 Pisanje vektorjev*

# **VEKTORSKE VELIČINE**

Vektorske veličine pišete z znakom za vektor (vodoravna pol-puščica) nad simbolom:

⃑ = ⃑...................................................................................................................... (6.4.1)

## <span id="page-34-1"></span>*6.5 Matematični simboli za množenje*

Za množenje med številčnimi vrednostmi in med ne-vektorskimi veličinami, spremenljivkami, neznankami morate vedno uporabiti znak v urejevalniku enačb ∙ in ne \*, niti ne ×, kot ga nekateri napačno uporabljajo.

Znak × se uporablja samo pri množenju vektorjev ali matrik. Za množenje tudi ne uporabljajte znaka \* ali črke x ali X.

### <span id="page-34-2"></span>*6.6 Pisanje matematičnih simbolov za množenje*

Med posameznimi veličinami, ki so med seboj pomnožene, se v enačbah običajno ne pišejo presledki niti niso potrebni znaki za množenje. Primer takega pisanja je:

 $πr²h$ 

Oboje pa je dovoljeno, če želimo, da bi bil zapis jasnejši. Priporočljivo je, da se piše znotraj istega dokumenta enolično – povsod brez presledkov ali povsod s presledki ali z znaki za množenje. Primer takega pisanje je:

$$
\pi\cdot 0.3^2\cdot 4
$$

Obvezno pa mora biti simbol za množenje med števili.

Primer takega pisanje je:

 $0,3^2 \cdot 4 \cdot 29 \cdot 2,33$ 

#### *6.8 Pisanje matematičnih simbolov z navadnim urejevalnikom Word*

Pri pisanju enačb z navadnim urejevalnikom Word moramo **pred in za** matematičnim simbolom (npr.  $+$ ,  $-$ ,  $=$ ,  $/$ , ...) obvezno pisati (navaden – ne nedeljiv) presledek.

Če gre za predznak številčne vrednosti sem med matematičnim simbolom in številom ne piše presledek, kot npr. -1,5.

### <span id="page-35-0"></span>*6.9 Pisanje funkcij*

**Funkcije** pišete **pokončno**. Tako jih urejevalnik enačb v Wordu tudi ponudi.

Primer funkcije v enačbi:

sin + cos = 0,57 ................................................................................................ (6.8.1)

#### <span id="page-35-1"></span>*6.10 Pisanje indeksov*

Indekse praviloma pišete pokončno, saj običajno pomenijo okrajšave nekega pomena. Če gre pri indeksu za simbol veličine, spremenljivko ali neznanko, se pišejo ležeče.

Kadar za različne veličine uporabite enak simbol, ali želite poudariti različne vrednosti istih veličin, to označite z indeksi. Indeksi, ki pomenijo simbole veličin (npr. indeks *p* pri veličini  $c_p$  pomeni tlak in pove, da gre za specifično toploto plina pri konstantnem tlaku), so poševni:

 = (<sup>2</sup> − <sup>1</sup> ).................................................................................................... (6.9.1)

**Vsi ostali indeksi so pokončni, kot prikazuje primer indeksa u:**

$$
\sigma_{\mathbf{u}} = \frac{M}{W} \tag{6.9.2}
$$

Indeks u pomeni oznako za napetost pri upogibu (u = upogib).

#### **Primer ležečega pisanja indeksov in pojasnila parametrov enačbe:**

$$
\varphi = \frac{T}{G} \cdot \sum_{i=1}^{n} \frac{l_i}{l_i} \le \varphi_{\text{dop}}
$$
  
\n*n*........  
\n
$$
\text{spremenljivka} - \text{končna vrednost indeksa } i - \text{piše se ležeče}
$$
  
\n*i*........  
\n
$$
\text{indexs spremenljivk } l \text{ in } I, \text{ ki se spreminja od 1 do } n - \text{tudi i je s}
$$
  
\n
$$
\text{tem spremenljivka, zato se piše ležeče}
$$

#### <span id="page-36-0"></span>*6.11 Pomembno pri pisanju enačb*

Pri pisanju enačb velja opozoriti na naslednje:

- simbole veličin, neznank, spremenljivk pišete ležeče;
- simbole enot, številske vrednosti in konstante se pišejo pokončno (npr. π, e kot naravno število 2,7…);
- indekse pišete, kot je navedeno v prejšnji točki;
- vrednostim naj bodo dodane pravilne enote;
- med številko in osnovnimi enotami (izjeme so samo kotne enote  $\degree$ , ' in ") mora biti obvezno NEDELJIV presledek (CTRL + SHIFT + presledek) – takšen presledek pišite tudi v besedilu med številsko vrednostjo in enoto;
- pod posamezno enačbo napišete pojasnila posameznih komponent (parametrov) v enačbi, za veličine podate tudi enote, ker so za enačbo pomembne;
- pri enačbah, ki niso splošno znane, morate v DN obvezno navesti vir (po harvardskem principu).

Spodaj je naveden primer enačbe, ki upošteva zgoraj navedene alineje.

Silo izračunate po splošno poznani enačbi za izračun sile zato ni potrebno navajati vira (priimek avtorja, letnica, stran):

= = 5 kg ∙ 2,3 ms−2 = 11,5 kgms−2 = 11,5 N........................................... (6.11.1)

 ...............................sila (N) ..............................masa (kg) ................................ pospešek (ms-2 )

Navedbe pod enačbo so pojasnilo pomena posameznih komponent enačbe (simbolov), pri čemer v oklepaju navedete enote, v katerih morajo biti vrednosti vstavljene v enačbo, da je rezultat enačbe pravilen.

# *Pojasnila komponent (parametrov) enačbe naj bodo v slogu DIP\_Enačba\_parameter\_5\_cm ali DIP\_Enačba\_parameter\_X\_cm.*

Poznamo več vrst enačb. Spodaj so navedene tri vrste enačb:

- $\bullet$  veličinski enačbi:  $v = l/t$ ;  $E = mc^2$
- enotska enačba:  $1 \text{ Pa} = 1 \text{ N/m}^2$
- količinska enačba:  $36 \text{ km/h} = 10 \text{ m/s}$

Standard [ISO 80000-1:2009](https://www.iso.org/standard/30669.html) predpisuje tudi za izračun enot drugačen način, kot ste ga bili do sedaj večinoma vajeni. Oglati oklepaj in v njem veličina pomeni **enoto za to veličino**. Če to pravilo uporabljate, potem lahko izpeljavo enote zapišete z enačbo:

[] = [] ∙ [] = kg ∙ m s <sup>2</sup> = N.................................................................................. (6.11.2)

Enačbe, ki so vključene v besedilo, so sestavni del povedi, zato morate za njimi postavljati ločila. To velja tudi v primerih, ko so enačbe zaradi preglednosti v novi vrstici. Priporočljivo je (ni obvezno), da enačbe oštevilčite, da se pozneje v tekstu nanje sklicujete (glejte enačbe zgoraj). Oštevilčenje enačbe postavite v oklepaj na koncu vrste, v kateri je enačba. V tem primeru ločilo postavite takoj za zaklepajem. Oštevilčenje (5.3) bi pomenilo tretjo oštevilčeno enačbo v 5. poglavju. Oštevilčevanje naredite po lastni presoji, paziti morate, da dve različni enačbi nista oštevilčeni enako.

Nikakor ni nujno, da vsako enačbo oštevilčite. Praviloma se oštevilčijo tiste enačbe, na katere se drugje v dokumentu na njih sklicujete.

#### <span id="page-37-0"></span>*6.12 Tipični primeri enačb z navajanjem virov in pojasnili*

• vzvojni moment elektromotorja  $T_1$  (Glodež in Ren, 2011, str. 14)

$$
T_1 = \frac{P}{2 \cdot \pi n_1} = 9550 \cdot \frac{P_1}{n_1} = 9550 \cdot \frac{0.37}{1370} = 2{,}579 \text{ Nm} \dots
$$
 (6.12.1)

 $P_1 = 0.37$  kW ............ nazivna moč motorja (kW)

 $n_1 = 1370 \text{ min}^{-1}$ ........ nazivna vrtilna frekvenca motorja (min<sup>-1</sup>)

• vrtilna frekvenca gnane gredi  $n_2$ :

 = 1 2 ⇒ <sup>2</sup> = 1 = 1370 60 = 22,83 min−1 ............................................................... (6.12.2)

*i* = 60......................... prestavno razmerje reduktorja

# <span id="page-38-0"></span>**7 SLIKE, TABELE, GRAFI, PRILOGE**

Če je slika/tabela/graf prevzeta iz druge literature, mora biti **pod njo** naveden vir, kot je prikazano v naslednjih primerih:

### Primeri:

Vir: Drole, 2017, str. 37

#### Vir: [5], str. 37

Vir: <http://home.izum.si/cobiss/oz/citiranje.asp> [januar, 2018]

Vir: lasten

#### **Slika 9: Stavbe Šolskega centra Škofja Loka z novim centrom MIC**

<span id="page-38-2"></span>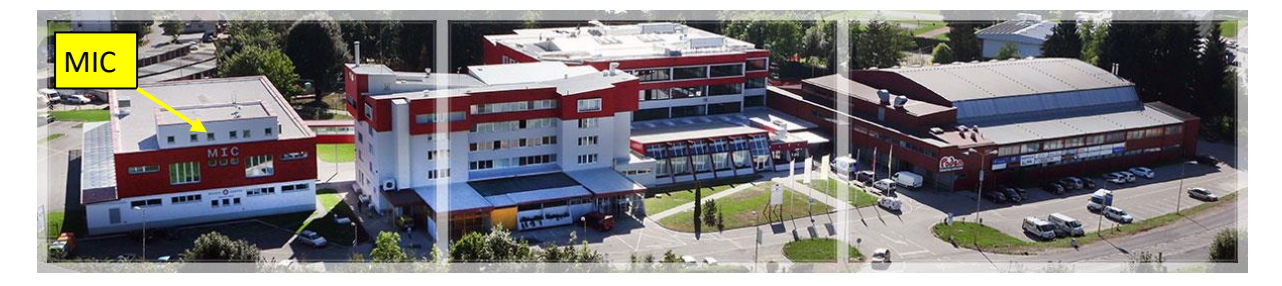

Vir[: http://www.scsl.si/vstop-za-studente](http://www.scsl.si/vstop-za-studente) [september, 2020]

Celotna bibliografska navedba virov pa mora biti v seznamu virov. Če gre za spletni vir, napišete točen spletni naslov in v oglatem oklepaju datum dostopa. Za naslovi in viri ne pišete pike.

### <span id="page-38-1"></span>*7.1 Slike*

Za slike veljajo naslednje zahteve:

- naslov slike je nad sliko v slogu **DIP\_Naslov\_Slike\_Grafa\_Tabele\_Priloge**,
- slika v slogu **DIP\_Slika\_Graf\_Tabela\_Priloga**,
- vir pod sliko pa v slogu **DIP\_Vir**.

<span id="page-39-1"></span>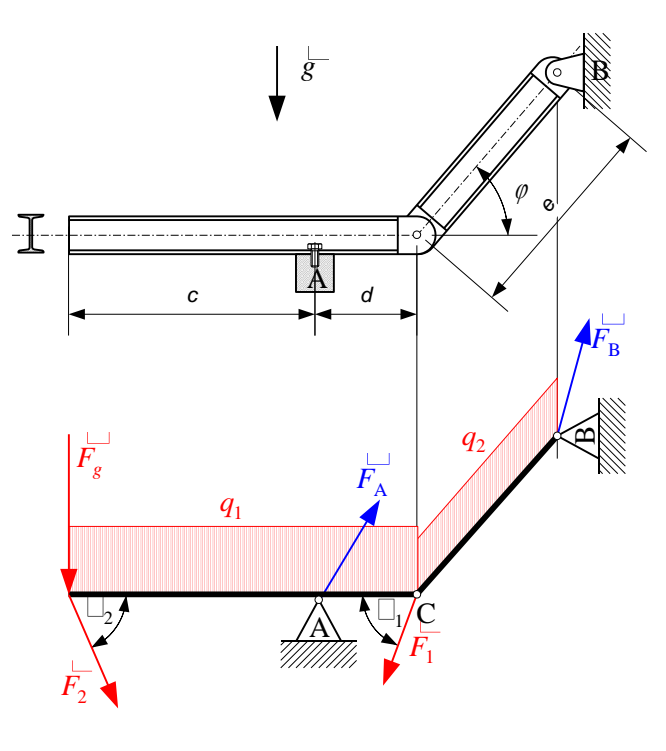

#### **Slika 10: Shematični prikaz konstrukcije**

Vir: lasten

Pri slikah je pogosto (včasih tudi pri grafih in tabelah), da ste jih pridobili iz drugih virov. Ne glede na to, da so avtorsko javne, je nujno pod sliko, grafom ali tabelo navesti vir. To ni potrebno samo zaradi moralnih (nematerialnih avtorskih pravic), ampak s tem omogočite bralcu, da poišče dodatne vsebine, informacije in vire za obravnavano temo.

#### <span id="page-39-0"></span>*7.2 Grafi, tabele*

Grafe in tabele obravnavamo na enak način kot slike, le da ima vsaka skupina svoj **napis**, in sicer:

- slike napis **Slika**,
- grafi napis **Graf**,
- tabele napis **Tabela**,
- priloge napis **Priloga**.

Ker imamo različne **napise**, lahko tudi kreiramo ločena **kazala**, kar je tudi zahteva za izdelavo diplomske naloge. Takšna kazala so izdelana tudi v tem dokumentu.

#### <span id="page-40-1"></span>Primer **grafa:**

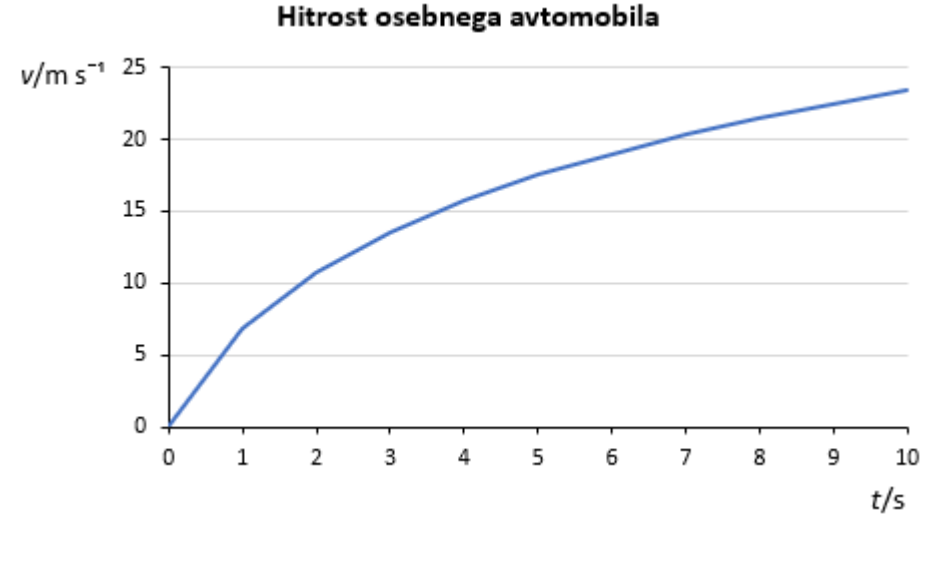

**Graf 1: Primer enostavnega grafa**

Vir: lasten

Pri risanju grafov vsaka koordinata predstavlja vrednost veličine. Če veličino delite z enoto, s katero to veličino merite, dobite število in tako postane koordinatna os številski poltrak. Zato pri risanju grafov zapišete oznake, kot je narisano v zgornjem primeru – veličino delite z enoto te veličine.

Pri oznakah osi - koordinatah je dovoljeno tudi, da namesto poševnice pišete simbol enote v oklepaju, in sicer:

- $v \text{ (m/s)}$ , ali  $v \text{ (m s<sup>-1</sup>)}$ ,
- $\bullet$  t (s).

Za simbolom veličine mora biti presledek.

<span id="page-40-0"></span>Primer **tabele**:

#### **Tabela 2: Moja prva tabela**

| <b>Glava</b> – stolpec 1 | <b>Glava</b> – stolpec 2 | <b>Glava</b> – Stolpec 3                                              | <b>Glava</b> – stolpec 4 |
|--------------------------|--------------------------|-----------------------------------------------------------------------|--------------------------|
| Vrstica 1 Stolpec 1      |                          | Vrstica 1 – stolpec 2   Vrstica 1 – stolpec 3   Vrstica 1 – stolpec 4 |                          |
| Vrstica 2 Stolpec 1      |                          | Vrstica 2 – stolpec 2   Vrstica 2 – stolpec 3   Vrstica 2 – stolpec 4 |                          |

Vir: lasten

Vsebina v tabeli je napisana v slogih za tabele: DIP\_Tabela, DIP\_Tabela\_glava, DIP\_Tabela\_1.\_stolpec, katerih nastavitve so poljubne – določite jih sami glede na to, kakšen izgled želite.

Izhodiščno so slogi za tabele nedefinirani in jih je potrebno definirati, ko izdelate prvo tabelo. Predlagamo, da najprej izdelate tabelo, kot želite, da izgleda, potem se postavite v celico, katere izgled je v slogu DIP\_Tabela in v podoknu Slogi posodobite predhodno definiran slog tako, da potrdite "Posodobi DIP\_Tabela, da se ujema z izborom":

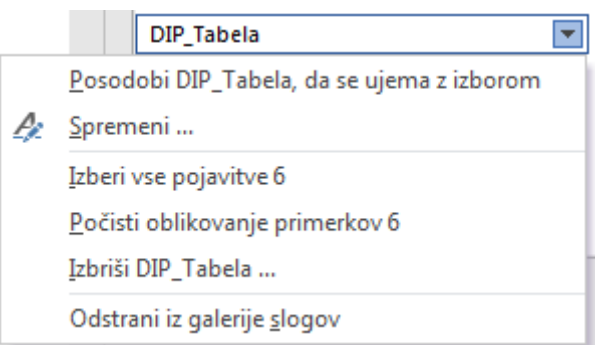

Enako naredite še za slog DIP\_Tabela\_1. stolpec in DIP\_Tabela\_glava.

Če imate v dokumentu več tabel in želite, da so oblikovno deloma različne, lahko uporabite lokalne modifikacije slogov, ali kreirate več slogov za različne tabele: DIP\_Tabela\_1, DIP\_Tabela\_2…. in enako za DIP\_Tabela\_1. stolpec\_1…. in DIP\_Tabela\_glava\_1…

### <span id="page-41-0"></span>*7.3 Priloge*

Če ima diplomska naloga priloge, le-te navedete v **napisu Priloga** in na koncu posodobite kazalo prilog. Naslov priloge je v slogu **DIP\_Naslov\_Slike\_Grafa\_Tabele\_Priloge**, vsebina je v enem ali več slogih, ki so definirani v poglavju slogov, vrstica, v katerem se navaja vir pa je v slogu **DIP\_Vir**.

Konkretni primeri prilog so navedeni v poglavju: **11 PRILOGE**.

# <span id="page-42-0"></span>**8 NAVAJANJE LITERATURE IN VIROV**

Diplomska naloga je javni dokument, ki mora biti opremljen z viri, ki morajo biti navedeni v sklopu besedila in v seznamu literature in virov. Beroči ima na ta način možnost:

- ločiti avtorsko delo od vsebin, ki pripadajo drugim avtorjem;
- preveriti, ali je navedeni vir pravilno uporabljen oz. razumljen;
- pridobiti dodatne informacije v zvezi z obravnavano tematiko.

Diplomska naloga brez uporabljenih virov ne more biti diplomska naloga.

V besedilu mora biti jasno razvidno, kateri deli besedila so avtorjevi in kateri so prevzeti (citirane, parafrazirane, povzete) od drugod.

Pri avtorstvu in intelektualni lastnini gre za osebno last avtorja dokumenta. Avtor z javno objavo dovoli, da njegovo delo prebirajo, vrednotijo in preverjajo tudi drugi. Avtorsko delo je pri nas zaščiteno z Zakonom o avtorskih in sorodnih pravicah (Uradni list RS 16/2007, 23. 2. 2007).

O razlogih, pomenu, načinu navajanja literature in virov zelo nazorno in argumentirano razloži Savina Zwitter, ki je vodilna bibliotekarka v Sloveniji.

"Človek je dosegel to, kar je, ker je znal prenašati dognanja iz roda v rod. Zato morate uporabiti, kar so drugi že naredili. Torej si pomagate z viri. Vedno pa morate navesti, od kod ste določeno informacijo dobili, sicer znanje kradete. Če ne navedete vira, je torej vaše delo plagiat" (Zwitter, str. 3).

V svojih publikacijah navaja še, da je slabost plagiatorstva dolgoročna, saj avtor, ki ne navaja virov, izgubi kredibilnost. Njegova dela nimajo prave vrednosti. Navaja tudi prednosti navajanja virov - bralcu, ki ga tema bolj podrobno zanima, omogoča, da si v virih prebere več. Bralec lahko v viru prebere kontekst, ki je postal s citiranjem morda slabše razumljiv.

"Vsako navajanje trditev, misli ali dognanj drugih, tako dobesedno citiranje kot tudi povzemanje in parafraziranje, je treba v besedilu podpreti z navajanjem vira, na koncu dokumenta pa je treba vire navesti v seznamu literature in virov" (Cobiss).

Za povzemanje velja, da morate besedilo drugega avtorja dovolj natančno poznati. Sklicevanje na površno prebrano besedilo lahko vodi v neurejeno, sporno ali celo nepravilno vsebino.

Vire je treba navesti tudi pri vseh uporabljenih slikah ter za podatke v tabelah, grafih, prilogah. Enako velja tudi za enačbe.

Za tisto, kar je del splošnega znanja, ni treba navajati virov.

Poznamo dve vrsti navajanja literature in virov, in sicer **citiranje** (dobesedno prepisovanje) in **povzemanje** vsebine vira.

V slovarju slovenskega knjižnega jezika je pomen glagola **citirati** definiran kot **dobesedno navesti tuje besedilo.**

Citiramo, kadar uporabite vsebine, ki so delo drugega avtorja, kot so navedene v uporabljenem viru. Citati naj bodo čim krajši in smiselno vključeni v besedilo. Morajo se popolnoma ujemati z izvirnikom. Citirano vsebino morate dati v narekovaje. Citati so dovoljeni le, kadar gre za kratke citate, misli, verze, izreke, zakone,…

Pri citiranju zakonov morate biti skopi – namesto da bi navedli ves člen oz. zakon, navedete vir, v katerem si lahko bralec zakon natančno prebere.

Če je citat predolg, ga skrajšate tako, da manj pomemben del izpustite in manjkajoči del nadomestite s tremi pikami v oglatem oklepaju […].

Večinoma velja, da morate za citate, ki obsegajo več kot 100 besed, imeti posebno dovoljenje avtorja.

Besedilo, sestavljeno iz samih citatov, nima nobene vrednosti.

Če le povzemate ali parafrazirate glavne misli, gre za **povzemanje** in navednic ne uporabite.

Za način navajanju virov smo se oprli na spletno stran Cobiss.si, in sicer na navodila, ki so dostopna na [http://home.izum.si/cobiss/oz/citiranje.asp.](http://home.izum.si/cobiss/oz/citiranje.asp)

Obravnavani način navajanja virov je določen z mednarodni standardom ISO 690<sup>3</sup> za klasične in ISO 690-2 4 za elektronske vire, oba veljata za seznam literature in virov.

1

<sup>3</sup> ISO 690 - mednarodni standard za navajanje virov

<sup>4</sup> ISO 690-2 - mednarodni standard za navajanje elektronskih virov

### <span id="page-44-0"></span>*8.1 Navajanje virov med besedilom*

Za navajanje virov med besedilom uporabite harvardski sistem navajanja – sistem avtor, letnica. Harvardski sistem dejansko predstavlja navajanje avtorjev. Način navajanja virov po tem sistemu lahko vidite za posamezne primere, ki so navedeni v nadaljevanju te točke.

V primeru, da ima vir več kot 1 stran, je potrebno dodati še stran oz. strani od-do. V tem primeru se navaja (Drole, 2017, str. 37) ali (Drole, 2017, str. 36-38, 77-79).

V primerih, da vir, ki ga želite navesti, nima avtorja, v izogib predolgim besedilom navedete (Vir [X], letnica, str. Y) – X je št. vira v poglavju Seznamu virov. Tak primer je: (Vir [5], 2014).

Navajanje strani ima izjemen praktični pomen, saj bi bilo brez navedenih strani v virih, ki so obsežnejši, iskanje izjemno zamudno ali celo neizvedljivo.

Če na isti strani uporabite vir večkrat zaporedoma, napišete v oklepaj (ibidem<sup>5</sup>). Ibidem pomeni "prav tam". Pomen se nanaša na zadnji navedeni vir pred to navedbo (ibidem) na isti strani.

Navajanje virov med besedilom za vire, ki nimajo avtorja, smo deloma modificirali, in sicer tako, da namesto avtorja napišete Vir [X], pri čemer [X] pomeni št. vira iz seznama literature in virov.

#### <span id="page-44-1"></span>**8.1.1 Primeri navajanja virov med besedilom po harvardskem sistemu**

#### *Primer 1 – klasičen primer navajanja enega avtorja na koncu citata*

»S citati je treba biti previden. Kajti hitro se namreč zgodi, da med številnimi citati izgine lastno besedilo in samostojna misel. Citatnost naj pomaga le ločiti izvirno od neizvirnega.« (Hladnik, 1994, str. 119).

#### *Primer 2 – citiranja avtorja med besedilom*

1

Kot pravi Hladnik (1994, str. 119): »S citati je treba biti previden. Kajti hitro se namreč zgodi, da med številnimi citati izgine lastno besedilo in samostojna misel. Citatnost naj pomaga le ločiti izvirno od neizvirnega.«

V tem primeru ne navajate podatkov o viru še na koncu citiranega/povzetega dela, saj s tem po nepotrebnem ponovite že znano informacijo (glej Primer 2).

<sup>&</sup>lt;sup>5</sup> ibidem - prav tam (Uporabite, če navajate isti vir večkrat na isti strani. Nanaša na zadnji navedeni vir pred navedbo (ibidem) na tej strani.)

Če ima vir 2 avtorja navedete priimka obeh avtorjev, če je avtorjev več, napišete Priimek et al. pri čemer se navede samo priimek 1. avtorja.

### <span id="page-45-0"></span>*8.2 Navajanje virov v seznamu literature in virov*

Seznam literature in virov mora biti napisan v slogu DIP\_Vir\_seznam, v katerem je vsak vir oštevilčen. Priporočamo eno od naslednjih možnosti:

- zaporedje po zaporedju uporabljenih virov v besedilu,
- po abecednem vrstnem redu avtorjev, če ni avtorjev pa po naslovu, oz. vsebini.

Omenjeni pravili nista obvezni, sta pa priporočljivi.

Pri navajanju literature (knjig, člankov, zbornikov ipd.) in virov (internetnih naslovov, slovarjev, zakonov ...) oziroma referenc je treba v seznamu literature in virov navesti vsa, vendar samo tista dela, ki so bila uporabljena pri pisanju, kar mora biti iz dokumenta tudi jasno razvidno. Citiranje v besedilu in seznam literature in virov morata biti skladna, ali drugače: vsi v besedilu navedeni viri morajo biti navedeni v seznamu literature in virov - in obratno.

Za navajanje virov v seznamu virov se držite navodil v viru Priloga 1 na prejšnji strani.

Praktične primere vidite v poglavju SEZNAM VIROV.

# <span id="page-46-0"></span>**9 ZAKLJUČEK**

To je **zelo pomemben in obvezen** del diplomske naloge. V zaključku kratko povzamete, kaj so rezultati, ugotovitve, sklepi diplomske naloge, analizirate v kolikšni meri so doseženi **namen in cilji, ki so navedeni v uvodu**. Povzamete ugotovitve, do katerih ste prišli pri diplomskem delu. Opozorite na rezultate poskusov in anket ipd. Poveste, če so rezultati raziskav pričakovani, ali ste prišli do kakšnih nepričakovanih ali pomembnih odkritij. Priporočljivo je navesti zadovoljstvo "naročnika" projekta, na katerega se nanaša DN. Na koncu lahko predlagate področja in načine nadaljevanja raziskovanja teme.

V predzadnjem odstavku obvezno navedete in doseženost namena, ki je naveden v predzadnjem odstavku poglavja UVOD.

V zadnjem odstavku obvezno navedete doseženost ciljev DN. Cilji DN so navedeni na koncu poglavja UVOD.

Če namen ali cilji niso bili doseženi, morate obvezno obrazložiti, zakaj niso bili – za namen in vsak cilj posebej.

# **PRISPEVEK AVTORJA V DIPLOMSKEM DELU**

Ta odstavek je OBVEZEN na koncu v tem poglavju. Kratko, jasno in KONKRETNO napišete, kaj so prispevki avtorja v diplomskem delu, tako da je bralcu samo iz tega poglavja v celoti in nedvoumno jasno, kaj so konkretni in dejanski prispevki v diplomskem delu.

Priporočamo, da napišite uvodni stavek in pod njim prispevke alinejsko v slogu DIP\_Navedbe, ki jih lahko še nadalje členite kot pod-navedbe v slogu DIP\_Navedbe\_nivo\_2.

Prispevka avtorja ne pišete na novo stran, razen v primeru, če bi prišla pod naslovom samo ena ali dve vrstici, preostanek pa na novo stran.

Kadar diplomska naloga opisuje delo skupine študentov, je potrebno nedvoumno jasno navesti, kaj je prispevek celotne skupine in kaj je prispevek posameznega študenta.

Če je prispevek sodelovanje v neki skupini, je potrebno specificirati, kaj konkretno je prispevek avtorja pri tem – ni dovolj "sodelovanje pri….".

# <span id="page-47-0"></span>**10 SEZNAM LITERATURE IN VIROV**

# **V seznamu virov navedete samo vire, ki so navedeni v sklopu besedila. Torej mora biti vsak od navedenih virov vsaj enkrat naveden v sklopu besedila.**

Izjemoma lahko navedete tudi vir, ki ni uporabljen v sklopu besedila, vendar le, če se vam zdi nujno ali zelo koristno, da beroči pogleda tudi ta vir. V tem primeru ta vir napišete na koncu, tako da pred njim ločeno napišete stavek s pojasnilom, kot je navedeno spodaj.

Spodaj navedeni viri, ki so uporabljeni v tem dokumentu in tudi drugi viri. Drugi viri so navedeni izključno kot tipični primeri navajanja virov z upoštevanjem zahtev, ki so navedene v poglavju NAVAJANJE VIROV.

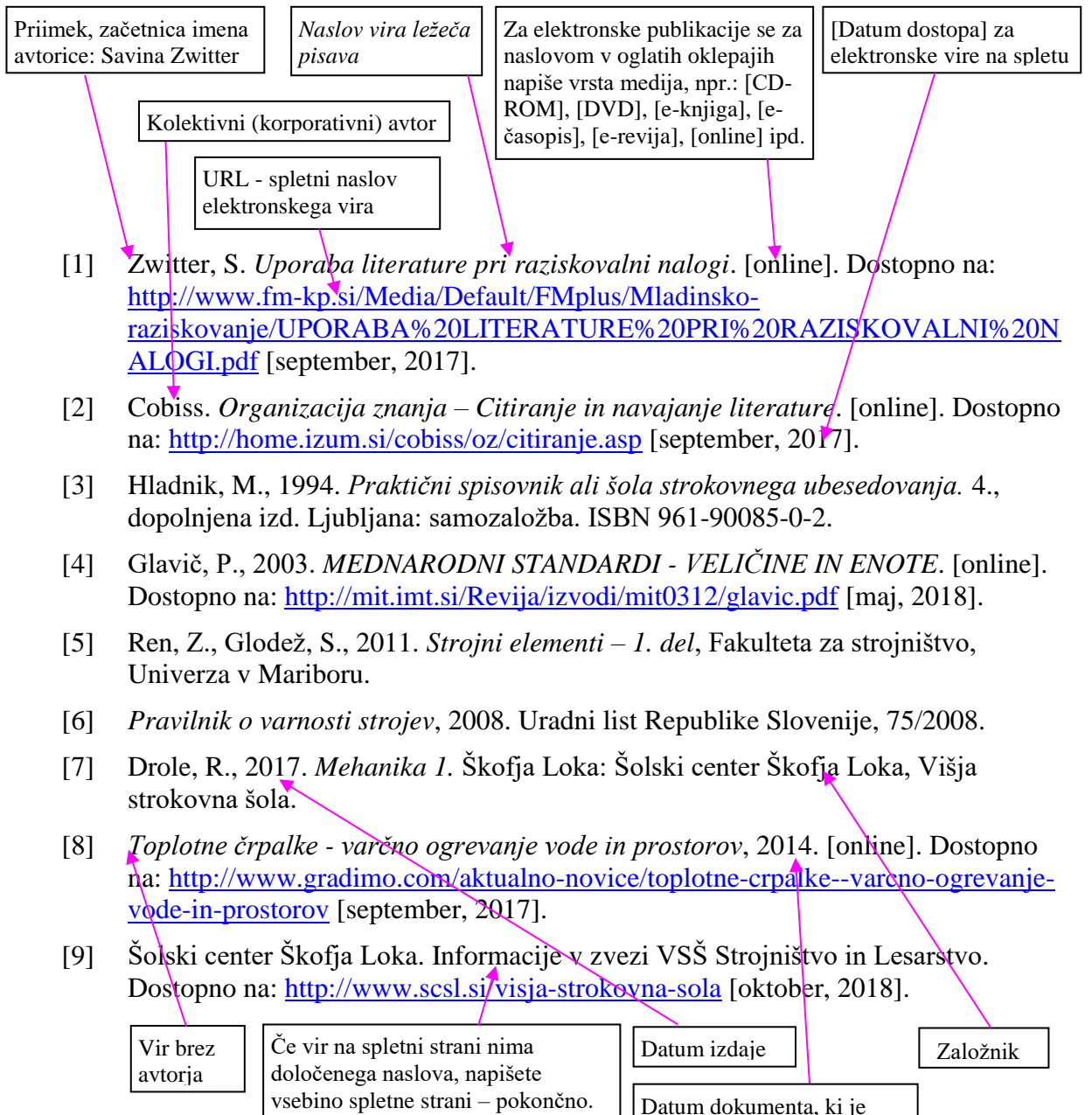

# <span id="page-48-0"></span>**11 PRILOGE**

V tem delu priložite vse priloge, ki dopolnjujejo diplomsko nalogo. Priloge niso obvezne. Če je vsebina naloge taka, da nima prilog, jih pač ne priložite. Če priloge (risbe, navodila za uporabo, vprašalniki anket, matematične izpeljave, slike in fotografije in podobni dokumenti) imate, jih v smiselnem vrstnem redu dodate v tej točki.

Priloge so po navadi specifične, zato so dovoljene tudi drugačne oblike in slogi, kot so napisani in zahtevani v tem dokumentu.

<span id="page-48-1"></span>Pogosti primeri prilog so naslednji:

#### **Priloga 1: Dokumentacija XX**

Priložite Dokumentacijo XX.

Vir: xxx

#### **Priloga 2: Načrt**

<span id="page-48-2"></span>Priložite načrt – npr. za napravo, ki jo sestavljate, ali pa jo uporabljate pri eksperimentalnem delu.

#### **Pod vsako prilogo morate obvezno napisati tudi vir v slogu DIP\_Vir.**

**Če je priloga samostojen dokument v elektronski obliki**, je priporočljivo (še posebej zaradi preglednosti in kontrole slogov; priloge praviloma napisane v drugačnih oblikah, slogih, tipih dokumentov), da ne kopirate vsebine priloge direktno v diplomsko nalogo. Zato je bolje, da uporabite funkcijo vstavljanja originalnega dokumenta/priloge kot predmeta, kot je prikazano v nadaljevanju te točke. V tem primeru ni potrebno, da je vsaka priloga na novi strani.

Postopek vstavljanja priloge kot predmeta/dokumenta je sledeč:

V orodni vrstici uporabite naslednje funkcije: **Vstavljanje / Predmet / Ustvari iz datoteke / obkljukate Prikaži kot ikono** – izberete predmet-dokument in potrdite. Priloga postane del dokumenta in ni potrebna zunanja povezava na vstavljeni dokument. Če želite prilogo videti, jo odprete z dvoklikom na ikono. Seveda je za odpiranje ikone potreben ustrezen računalniški program na računalniku, na katerem želite odpreti dokument.

Kot primer vstavljanja dokumenta uporabite dokument: *LETAK MERSKE ENOTE.pdf*

Spodnja slika prikazuje, kako vstavite dokument. Izberete **Prikaži kot ikono** in s tipko **Prebrskaj…** poiščete in izberete dokument, ki ga vstavite tako, da aktivirate tipko **V redu**.

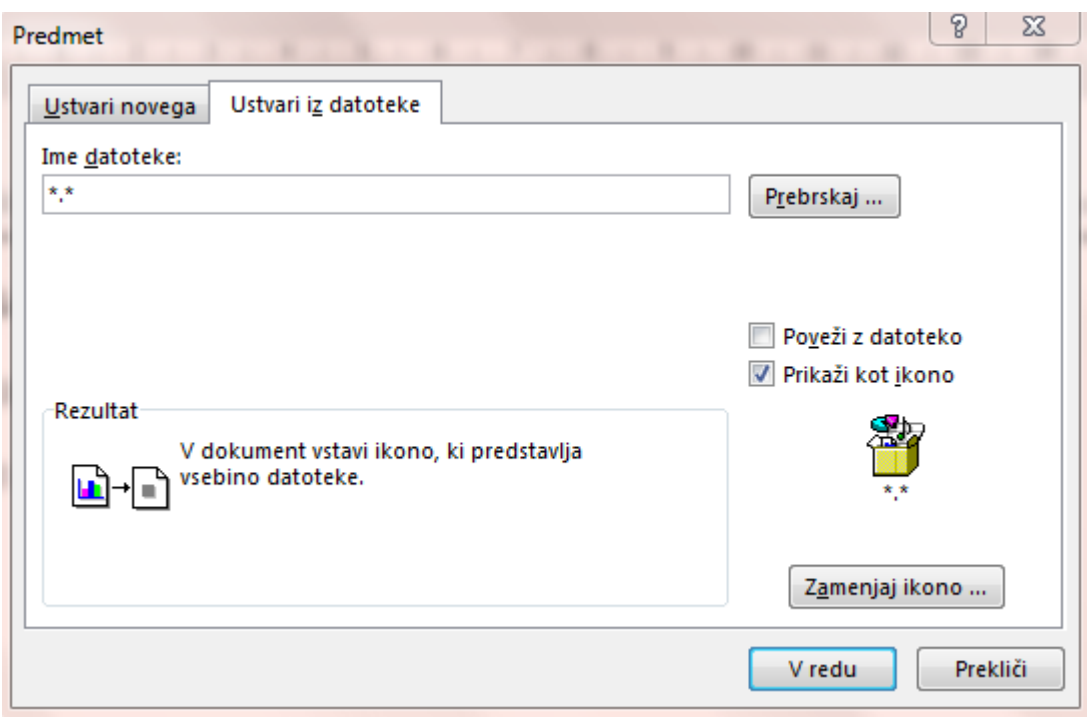

<span id="page-49-0"></span>V tem primeru bi bil izgled priloge naslednji:

#### **Priloga 3: Letak MERSKE ENOTE**

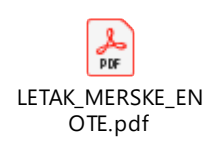

Vir[: http://www.mirs.gov.si/fileadmin/um.gov.si/pageuploads/Dokpdf/SMN/LETAK\\_MERSKE\\_ENOTE.pdf](http://www.mirs.gov.si/fileadmin/um.gov.si/pageuploads/Dokpdf/SMN/LETAK_MERSKE_ENOTE.pdf) [september 2021]

V tiskani verziji diplomske naloge natisnete stran, na kateri so navedene priloge z vstavljenimi dokumenti (ikonami), na koncu pa natisnete tudi priloge v zaporedju, kot je zaporedje vstavljenih dokumentov in jih vstavite v poglavju PRILOGE.

Če gre pri prilogi za list večji od A4, je treba le-tega zložiti na velikost A4. Tako zloženega se vstavi v tiskani izvod DN tako, da je poravnan z listi A4. Za izkušene tiskarje je to povsem običajen in znan postopek in tudi enostaven.

Izjema je, če je tiskana verzija priloge zelo velika ali kako drugače posebna – tedaj se prilogo priloži na CD, ki se vstavi na notranjo stran zunanje zadnje platnice. V takih primerih je treba odločitev dati v presojo Študijski komisiji. Prelom strani prelom strani prelom strani prelom strani

# **PRILOGE ZA TEHNIČNI PREGLED**

Za tehnični pregled DN morate obvezno priloge vstaviti v Wordov dokument, ki ga pošiljate v tehnični pregled, tako da so priloge dokumentu v zaporedju, kot so navedene v poglavju PRILOGE. Vse priloge morate vstaviti kot slike na strani v Wordovem dokumentu. Na ta način lahko referat pregleda in ugotovi, če so priloge primerne in v pravilnem zaporedju. Na ta način se izognemo napakam v zvezi s prilogami v natisnjeni vezani verziji diplome.

Za vezano DN pa natisnete priloge iz originalnega programa posameznih prilog v originalni velikosti in obliki, ki jih mora tisti, ki veže diplomo, vstaviti v pravilnem zaporedju in priloge, ki so večje od A4 pravilno zložiti na velikost A4. Na pravilno zaporedje morate obvezno opozoriti tega, ki bo DN vezal.

V primeru nejasnosti se obrnite na referat.

# **IZJAVA O AVTORSTVU**

#### Izjava ZA SEMINARSKO NALOGO je kratka izjava in naj ima sledečo obliko:

Podpisani/-a »Ime Priimek«, študent/-ka programa »Strojništvo«, izjavljam, da je seminarska naloga z naslovom NASLOV SEMINARSKE NALOGE moje avtorsko delo.

Podpis:

### **POJASNILA**

Vrstica z besedo »Podpis« je v slogu **DIP\_Besedilo** - korigirano: *Zamikanje*: Levo: 10 cm.

Izjava o avtorstvu ne spada v kazalo vsebine in nima zaporedne številke naslova, mora biti v slogu DIP\_Naslov\_0. Izjava o avtorstvu mora biti obvezno na novi strani.

**Upoštevajte sledeče:**

- **ne pišite navednic – napišite podatke, ki se nanašajo na avtorja in program (Strojništvo ali Lesarstvo),**
- **besede morajo biti napisane v spolu avtorja (odstranite /- in kar piše za črtico),**
- **naslov diplomske naloge mora biti z velikimi tiskanimi črkami.**

Z izjavo o avtorstvu potrjujete, da sem/smo avtor/-ji/ besedila in da smo pri navajanju vsebin drugih avtorjev upoštevali avtorske pravice, kot je določeno z zakonodajo.

# **IZJAVA O AVTORSTVU**

#### Izjava o avtorstvu ZA DIPLOMSKO NALOGO naj ima sledečo obliko:

Podpisani/-a (Ime Priimek), študent/-ka Višje strokovne šole Škofja Loka, avtor/-ica predložene diplomske naloge z naslovom: NASLOV DIPLOMSKE NALOGE, pripravljene v sodelovanju z mentorjem/-ico v podjetju (Ime Priimek mentorja/-ice v podjetju) in mentorjem/-ico – predavateljem/-ico (Ime in Priimek mentorja/-ice),

# **IZJAVLJAM,**

- da sem predloženo diplomsko nalogo pripravil/-a samostojno;
- da je tiskana oblika predložene diplomske naloge istovetna njeni elektronski obliki;
- da je besedilo diplomske naloge jezikovno korektno in tehnično pripravljeno v skladu z Navodili za izdelavo diplomske naloge Višje strokovne šole, kar pomeni, da sem poskrbel/-a, da so dela in mnenja drugih avtorjev/-ic, ki jih uporabljam oziroma navajam v besedilu, citirana oziroma povzeta v skladu z Navodili za pripravo diplomske naloge Višje strokovne šole;
- da se zavedam, da je plagiatorstvo, predstavljanje tujih del v pisni ali grafični obliki kot mojih lastnih, kaznivo po Kazenskem zakoniku Republike Slovenije in da se zavedam posledic, ki bi jih na osnovi predloženega dela dokazano plagiatorstvo lahko predstavljalo za moj status na Višji strokovni šoli v skladu z relevantnim pravilnikom;
- da sem pridobil/-a vsa potrebna dovoljenja za uporabo podatkov in avtorskih del v predloženi diplomski nalogi in jih v njih jasno označil/-a;
- da sem pri pripravi predložene diplomske naloge ravnal/-a v skladu z etičnimi načeli in, kjer je to potrebno, za raziskavo pridobil/-a soglasje etične komisije;
- da soglašam, da se elektronska oblika predložene diplomske naloge uporabi za preverjanje podobnosti vsebine z drugimi deli s programsko opremo za preverjanje podobnosti vsebine, ki je povezana s študijskim informacijskim sistemom članice;
- da hkrati z objavo predložene diplomske naloge dovoljujem objavo svojih osebnih podatkov, ki so navedeni v predloženi diplomski nalogi, v programu Evidenca in v tej izjavi.

podpis študenta

# **POJASNILA**

• naslov izjave o avtorstvu ne spada v kazalo vsebine in nima zaporedne številke naslova, mora biti v slogu DIP\_Naslov\_0. Izjava mora biti obvezno na novi strani. Podpis študenta je v slogu DIP\_Besedilo, zamik z leve 10 cm, črta je zgornja tanka obroba za tabele;

• v izjavi ne pišete poševnic niti pomišljajev. Napišete podatke, ki se nanašajo na avtorja/ ico – besede morajo biti napisane v spolu avtorja/-ice. Naslov diplomske naloge napišite z velikimi tiskanimi črkami.

# <span id="page-54-0"></span>**12 PRAVILA O DIPLOMSKEM DELU**

V dokumentu **Pravila o diplomskem delu** dobite vse potrebne in natančne informacije v zvezi z diplomsko nalogo, in sicer:

- prijava in potrditev teme diplomskega dela,
- izdelava diplomskega dela in oddaja diplomske naloge,
- prijava k diplomskemu izpitu,
- diplomski izpit.

# <span id="page-55-0"></span>**13 ZAGOVOR DIPLOMSKE NALOGE**

Okvirni datumi in razporedi zagovorov diplomskih nalog je objavljen na spletni strani šole.

### <span id="page-55-1"></span>*13.1 Nasveti študentu pri zagovoru diplomske naloge*

Za zagovor predlagamo naslednje:

- na zagovor se temeljito pripravite (predstavitev, izdelki, slike, dokumentacija, video posnetki, itd.);
- pripravite izvlečke iz diplomske naloge;
- pomembno je, da nalogo predstavite jasno, nedvoumno in nazorno;
- predvideni čas zagovora naloge je maksimalno 15 minut, načeloma velja, krajši je bolje;
- pripravite se, da boste lahko pojasnili teoretične osnove ali principe na vprašanja izpitne komisije pri zagovoru diplomske naloge.

Za oceno zagovora diplomske naloge se upošteva:

- nastop in sposobnost komunikacije,
- jasnost predstavitve in uporabe didaktičnih pripomočkov,
- poznavanje vsebine in zaključkov naloge,
- obvladanje teoretičnih podlag,
- odgovori članom izpitne komisije po predstavitvi..

#### <span id="page-55-2"></span>*13.2 Ocena diplomske naloge*

Ocena diplomskega izpita je sestavljena iz ocene diplomske naloge in zagovora diplomske naloge in je definirana v Pravilih o diplomskem delu.

Študent mora znati temeljito pojasniti vse enačbe, izračune, izraze, rezultate ipd., ki jih je uporabil/dobil v diplomi, saj je zagovor diplome diplomski izpit. Če tega ne zna pojasniti, je zagovor lahko neuspešen in ocena negativna.